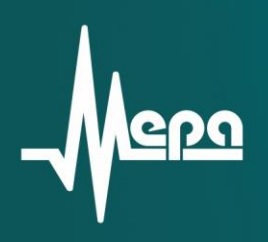

ИЗМЕРИТЕЛЬНО-ВЫЧИСЛИТЕЛЬНЫЙ КОМПЛЕКС ДЛЯ РЕГИСТРАЦИИ И ОБРАБОТКИ **РЕЗУЛЬТАТОВ ИЗМЕРЕНИЙ** ПРИ ПРОВЕДЕНИИ ИСПЫТАНИЙ НА ЦЕНТРИФУГЕ

Руководство по эксплуатации

© 2013 НПП «МЕРА»

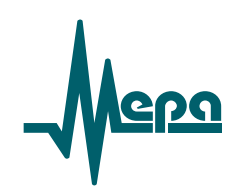

# **ИЗМЕРИТЕЛЬНО-ВЫЧИСЛИТЕЛЬНЫЙ КОМПЛЕКС ДЛЯ РЕГИСТРАЦИИ И ОБРАБОТКИ РЕЗУЛЬТАТОВ ИЗМЕРЕНИЙ ПРИ ПРОВЕДЕНИИ ИСПЫТАНИЙ НА ЦЕНТРИФУГЕ**

**Руководство по эксплуатации**

БЛИЖ.401201.100/579 РЭ

Листов 31

© 2013 НПП «МЕРА»

### **СОДЕРЖАНИЕ**

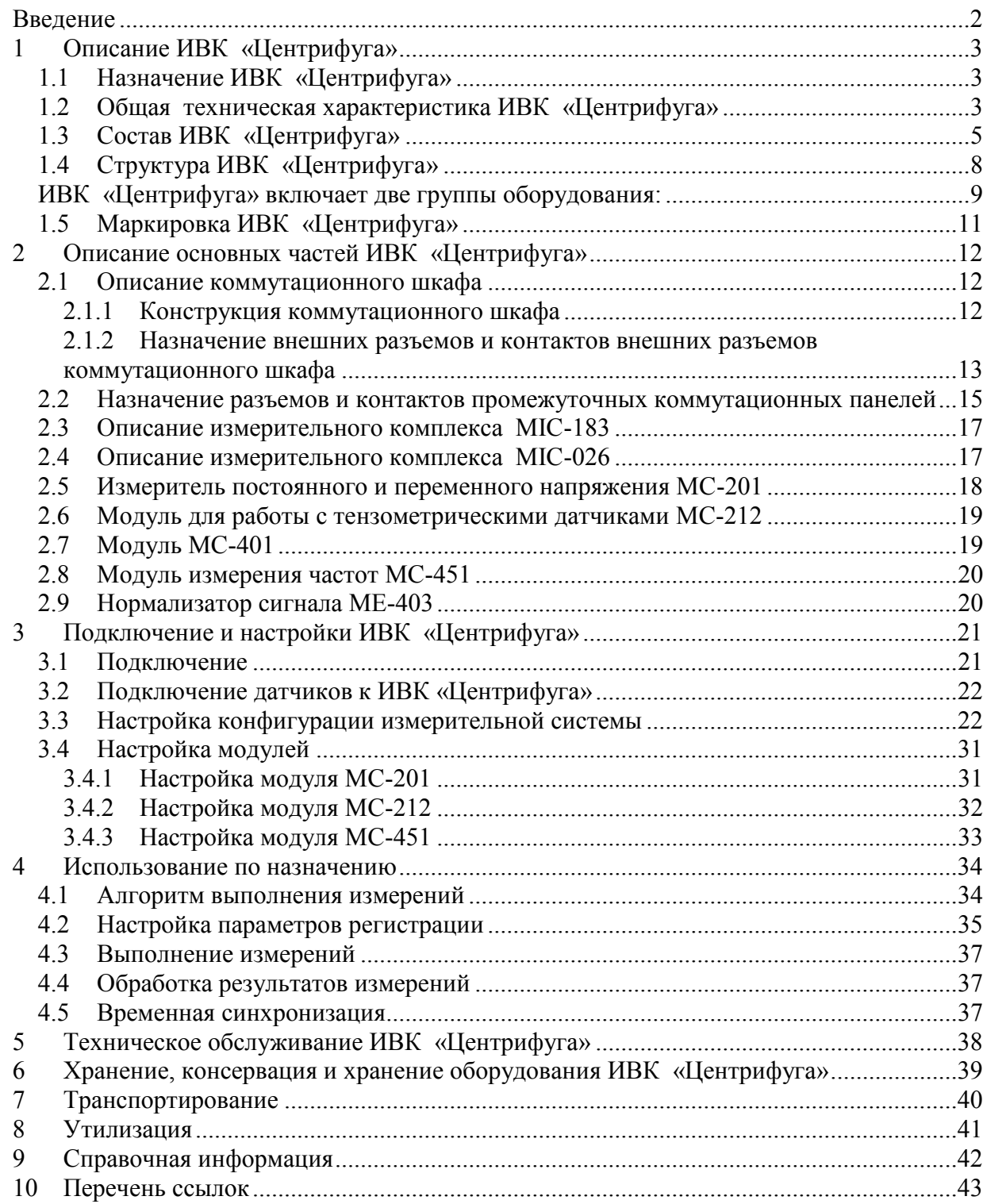

# **Введение**

<span id="page-3-0"></span>Настоящий документ является руководством по эксплуатации (РЭ) Измерительновычислительного комплекса для регистрации и обработки результатов измерений при проведении испытаний на центрифуге (далее ИВК «Центрифуга»).

ИВК разработан в соответствии с Техническим заданием на разработку и изготовление измерительно-вычислительного комплекса регистрации и обработки результатов измерений при проведении испытаний на центрифуге по договору №12/13 от 22.01.2013 г. между НПО «МЕРА» и ФГУП «НПО им. С.А. Лавочнина» и предназначен для регистрации и отображения информации, полученной в ходе испытаний изделий на центрифуге.

РЭ содержит сведения о назначении, работе и технических характеристиках ИВК «Центрифуга» и его составных частей, необходимые для эксплуатации (использованию по назначению, транспортированию, хранению, монтажу, техническому обслуживанию), поддержании готовности к работе и использования технических возможностей.

РЭ содержит ссылки на Руководства по эксплуатации оборудования, входящего в состав ИВК «Центрифуга» и Руководства пользователя ПО, которые включены в список ссылочных документов и прилагаются к настоящему РЭ.

Требования по хранению, консервации и расконсервации, транспортированию и утилизации являются общими для оборудования ИВК «Центрифуга» и могут дополняться соответствующими разделами в РЭ на приборы, указанные в ссылках.

# **1 Описание ИВК «Центрифуга»**

### <span id="page-4-1"></span><span id="page-4-0"></span>**1.1 Назначение ИВК «Центрифуга»**

ИВК «Центрифуга» предназначен для измерения параметров изделия в процессе его испытаний на центрифуге:

- измерения частоты вращения вала центрифуги;
- измерение линейных ускорений, воздействующих на изделие; измерение деформации конструктивных элементов испытываемого изделия;
- обработка и передачей измерительной информации на стационарное рабочее место оператора испытаний (станцию сбора данных);
- регистрацию и отображение на экране рабочей станции в реальном времени тензометрических данных объекта испытаний;
- протоколирование и архивацию файлов с результатами испытаний;
- <span id="page-4-2"></span> проведение постэкспериментальной аналитической обработки данных испытаний.

### **1.2 Общая техническая характеристика ИВК «Центрифуга»**

ИВК «Центрифуга» построен на базе и измерительных комплексов MIC-026 и тензометрических станций MIC-183 с общей системой синхронизации и автономным электропитанием. Данные с измерительных комплексов поступает на мини РС, которая формирует файлы измерительной информации и по защищенному беспроводному локальному сетевому каналу связи (стандарт IEЕЕ 802.11 - WiFi) передает их на компьютер оператора испытаний, который является станцией сбора данных и может быть использован для их последующей обработки.

Настройка и управление измерительной аппаратурой производится с помощью компьютера оператора также по каналу стандарта IEЕЕ 802.11 - WiFi.

Заряд аккумуляторных батарей обеспечивает электропитание аппаратуры ИВК, размещенной на центрифуге на период проведения цикла испытаний продолжительностью до 8 часов. Заряд аккумуляторов осуществляется при остановленной центрифуге, а питание аппаратуры ИВК может производится от сетевого (220В) источника питания. Заряжать батареи рекомендуется при падении напряжения (отображенного на семисегментном индикаторе на шкафу) менее 22В. Полностью заряженные батареи выдают напряжение около 28В.

#### **! Не допускайте глубокого разряда батарей (ниже 21В) и хранения их в разряженном состоянии.**

Общие технические и эксплуатационные характеристики ИВК «Центрифуга» приведены в таблицах 1, 2 и 3. Метрологические характеристики измерительных каналов определяются измерительными модулями, используемыми в комплексе и представлены в последующих разделах РЭ и отдельных руководствах по эксплуатации соответствующих устройств, на которые в настоящем РЭ имеются ссылки.

ИВК «Центрифуга» формирует результаты измерений в зависимостях:

величины деформации по времени;

- величины деформации по числу оборотов;
- величины деформации по реальным перегрузкам.

В ИВК «Центрифуга» предусмотрен контроль по датчику перегрузки.

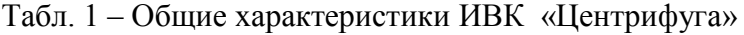

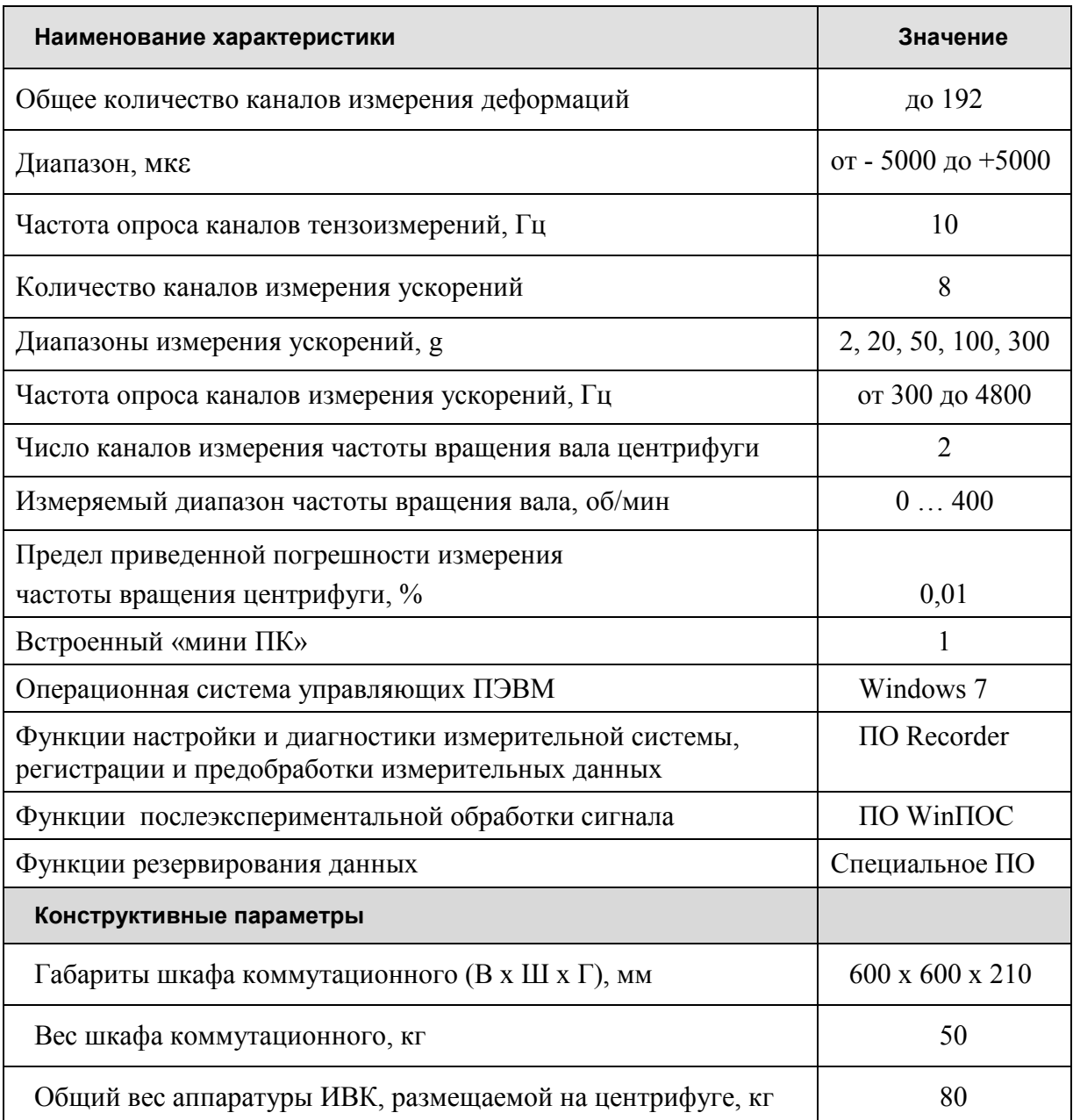

#### Табл. 2 – Параметры электропитания

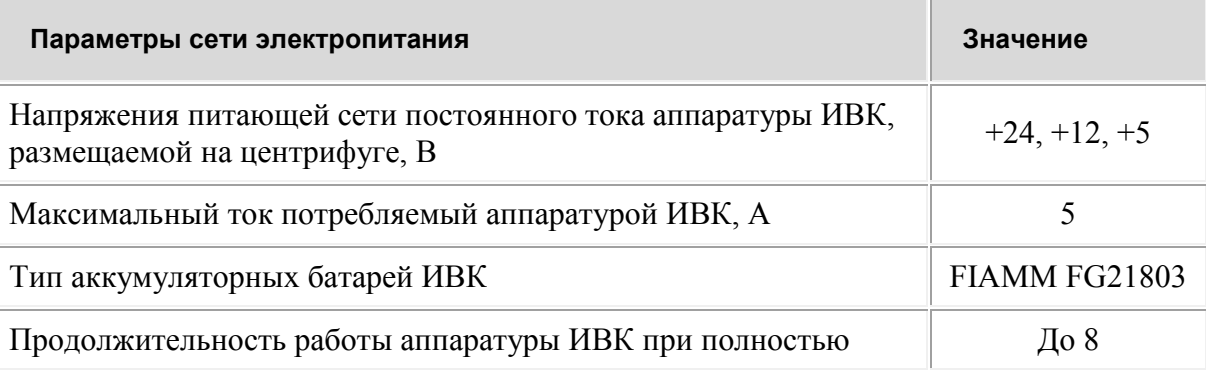

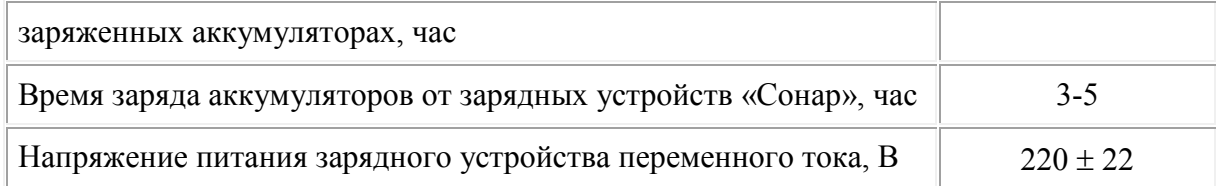

#### Табл. 3 - Рабочие условия эксплуатации

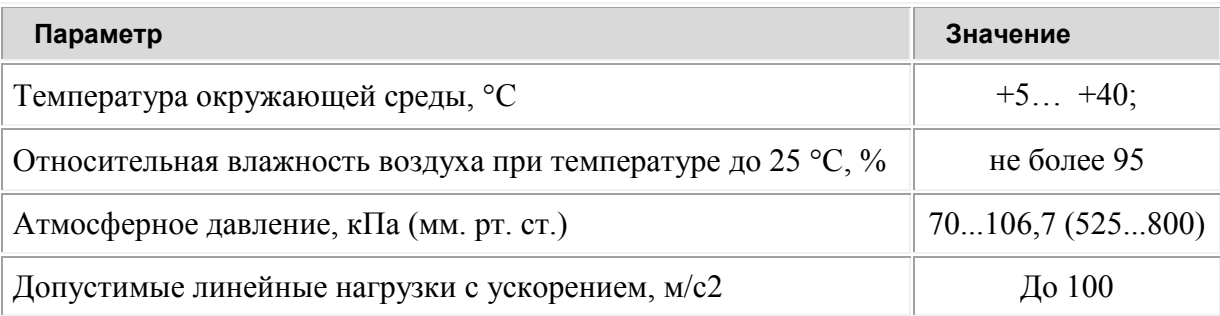

## <span id="page-6-0"></span>**1.3 Состав ИВК «Центрифуга»**

Состав оборудования ИВК «Центрифуга» представлен в [Табл. 4.](#page-6-1)

<span id="page-6-1"></span>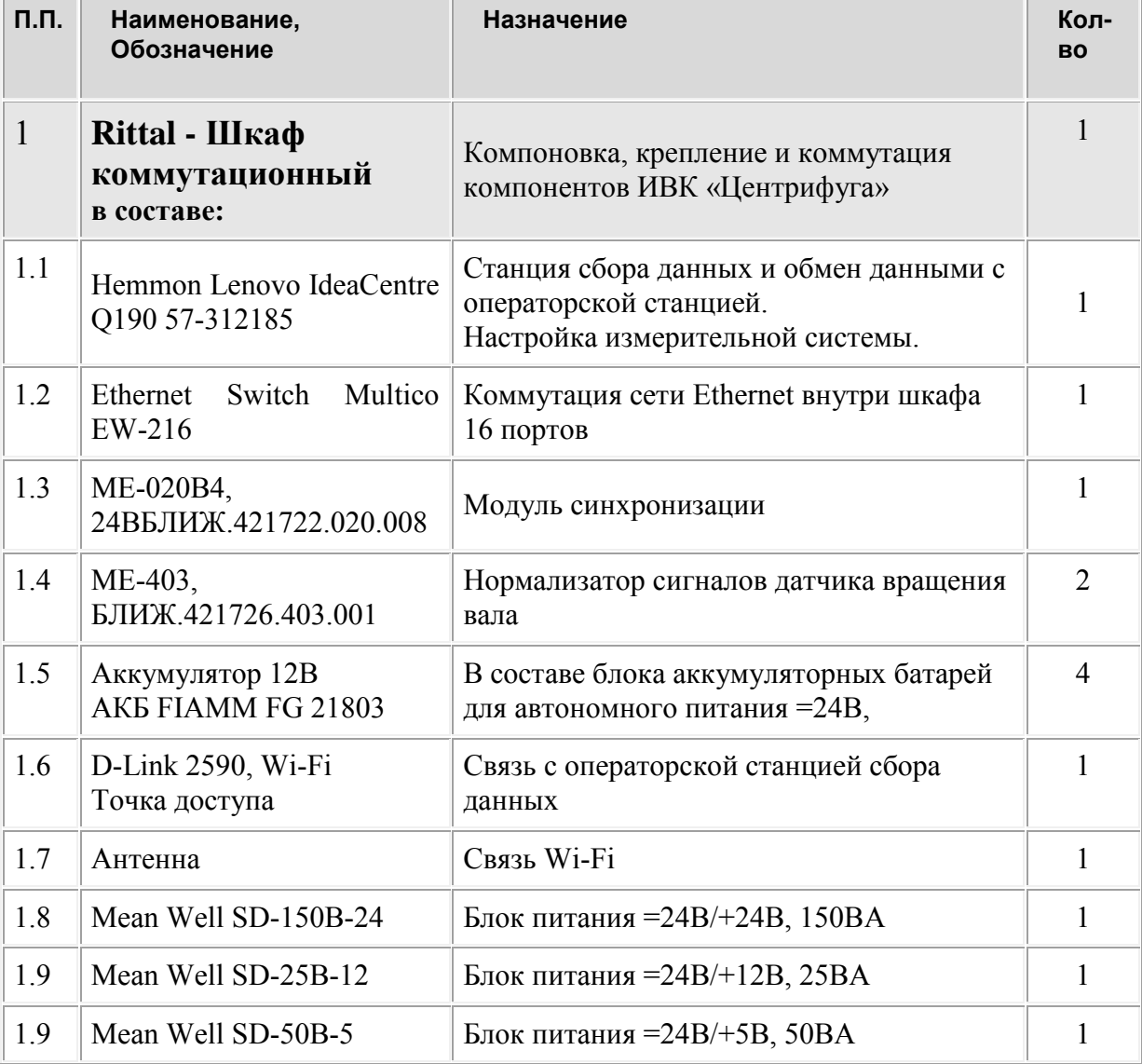

Табл. 4 - Оборудование ИВК «Центрифуга»

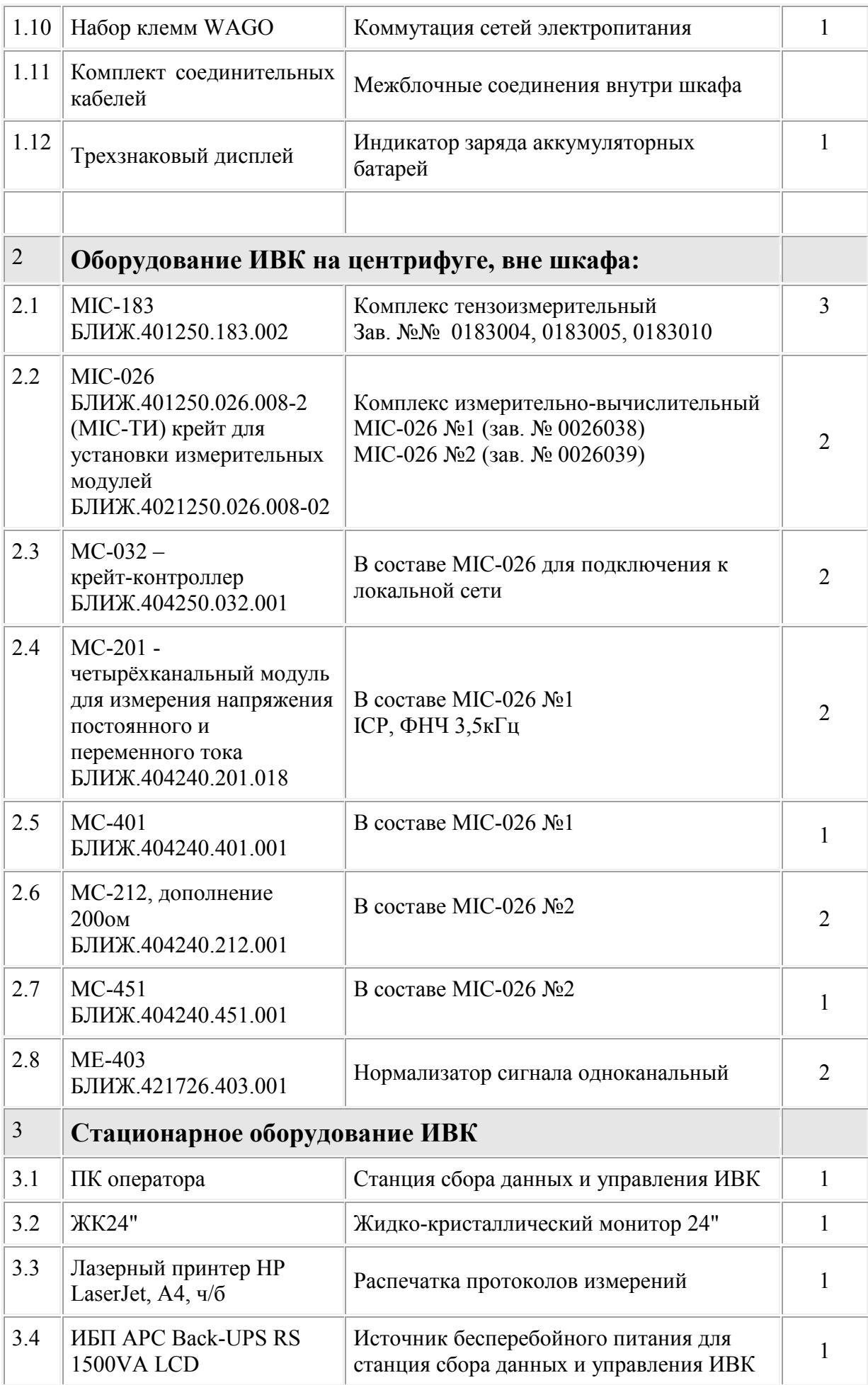

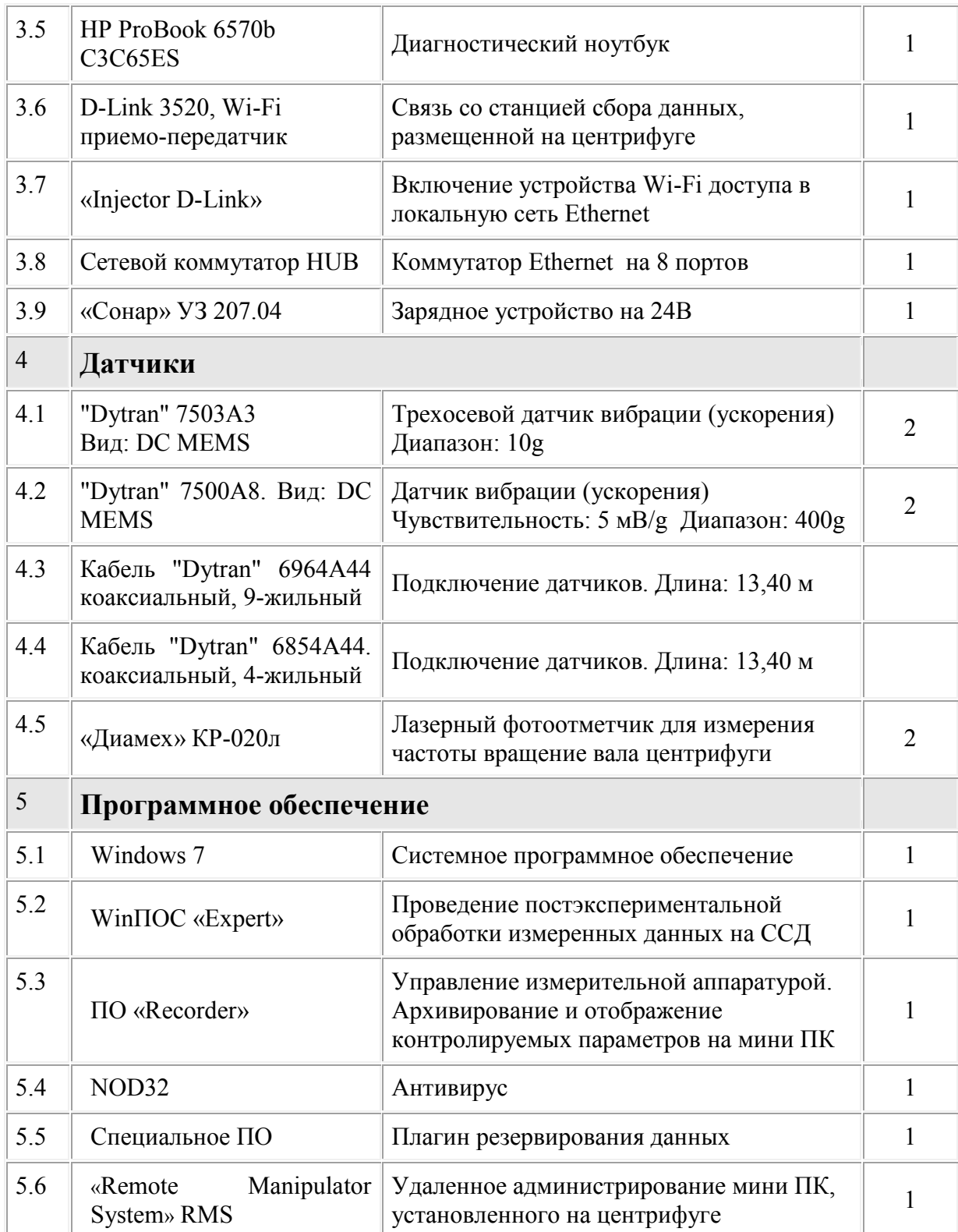

# <span id="page-9-0"></span>**1.4 Структура ИВК «Центрифуга»**

Структура ИВК «Центрифуга» представлена на рис.1.

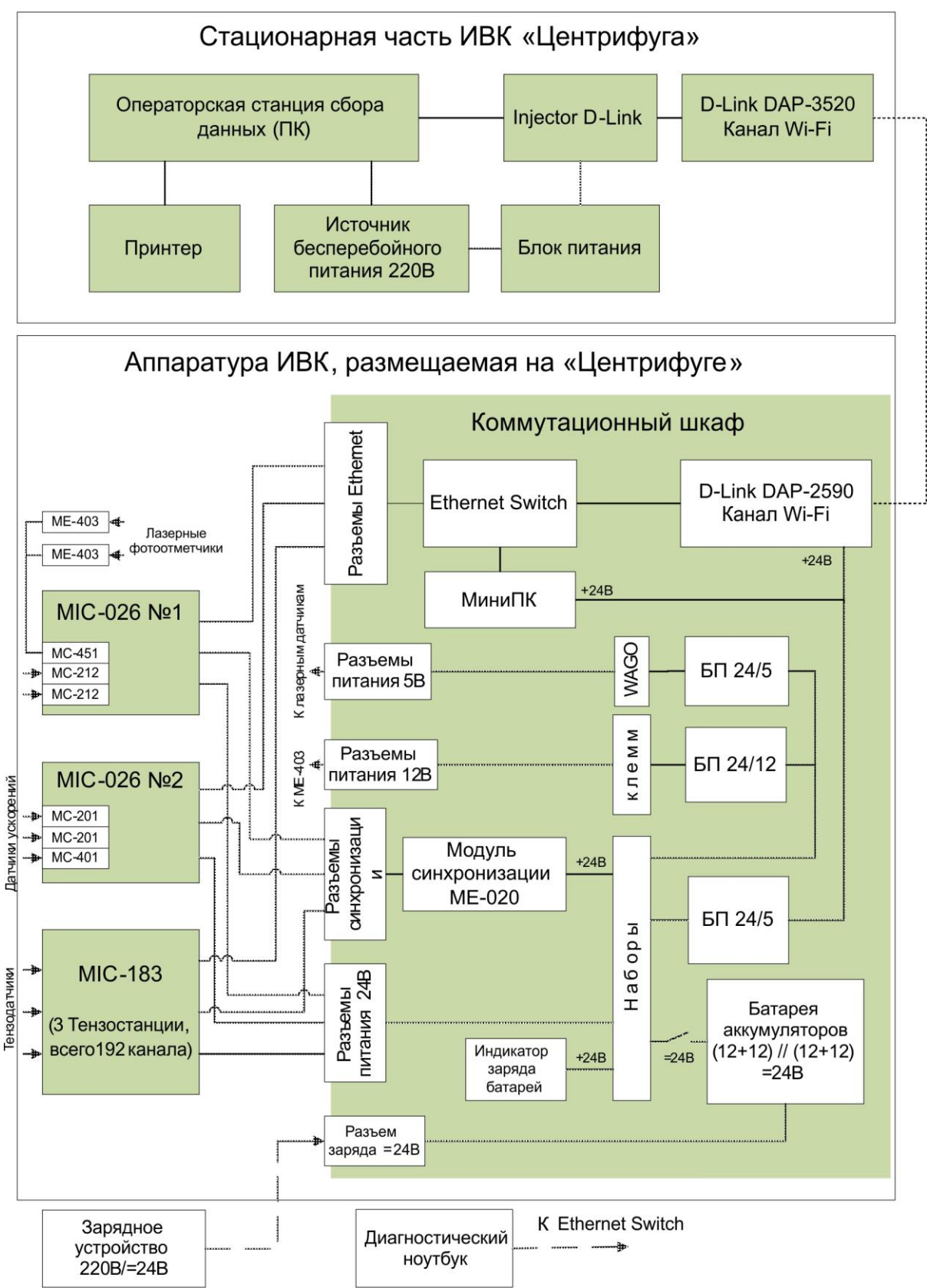

Рис. 1 – Структурная схема ИВК «Центрифуга»

<span id="page-10-0"></span>ИВК «Центрифуга» включает две группы оборудования:

- Размещаемое на центрифуге:
- Коммутационный шкаф с встроенной аппаратурой (п.1 Табл.4),
- Измерительные комплексы,
- Датчики;
- Размещаемое стационарно:
- Операторскую станцию сбора данных и принтер,
- Аппаратуру связи Wi-Fi,
- Источник бесперебойного питания

Коммутационный шкаф (см. [Рис. 2\)](#page-11-0) и измерительные комплексы MIC-026 и MIC-183 с помощью специальных крепежных элементов (см. [Рис. 3\)](#page-11-1) устанавливаются непосредственно на валу центрифуги.

К входам MIC-026 через промежуточные коммутационные панели (см. [Рис. 7](#page-16-1) и [Рис. 8\)](#page-17-0), а к MIC-183 непосредственно, кабелями подключены датчики, установленные на центрифуге и на изделии, испытываемом на центрифуге.

Питание аппаратуры ИВК, установленной на центрифуге осуществляется от батареи из четырех 12-ти вольтовых аккумуляторов, общим напряжением +24В, установленной в коммутационном шкафу.

Все устройства ИВК, установленные на центрифуге, имеют низковольтное питание напряжениями 5, 12 и 24 вольта, для получения которых в шкафу расположены три независимых блока питания с входным напряжением постоянного тока 24В.

Напряжение +12В используется для питания нормализующих модулей МЕ-403; напряжение +5В – для питания лазерных датчиков. Стабилизированное напряжение питания +24В подается на миниПК, модуль синхронизации МЕ-020 и приемопередатчик D-Link. Все остальные устройства ИВК, расположенные на центрифуге, питаются непосредственно от батареи аккумуляторов.

Управление (настройка) MIC и сбор измерительной информации производиться по локальной сети Ethernet, коммутатор которой установлен в шкафу.

Синхронизация работы всех MIC осуществляется модулем синхронизации МЕ-020.

Стационарная (располагаемая вне центрифуги) часть оборудования ИВК «Центрифуга» включает операторскую станции на базе офисного ПК, питаемого от источника бесперебойного питания и принтера,

Связь локальных сетей аппаратуры, расположенной на коммутаторе и расположенной стационарно осуществляется по защищенному беспроводному локальному сетевому каналу связи (стандарт IEЕЕ 802.11 - WiFi)

Измерительная информация, полученная и обработанная комплексами MIC-183 и MIC-026 по Ethernet через сетевой коммутатор и канал WiFi поступает на станцию сбора данных для регистрации и последующей обработки. Одновременно, с целью повышения надежности измерительная информация фиксируется в памяти встроенного в ИВК «Центрифуга» МиниПК.

Для настройки конфигурации измерительной системы, регистрации и предобработки измерительной информации в миниПК установлен Recorder.

Управление ИВК и настройки измерительных каналов могут производится по программе удаленного доступа с помощью офисного ПК (станции сбора данных),

подключенного по каналу WiFi или с помощью диагностического ноутбука, подключаемого при неработающей центрифуге непосредственно в локальную сеть ИВК.

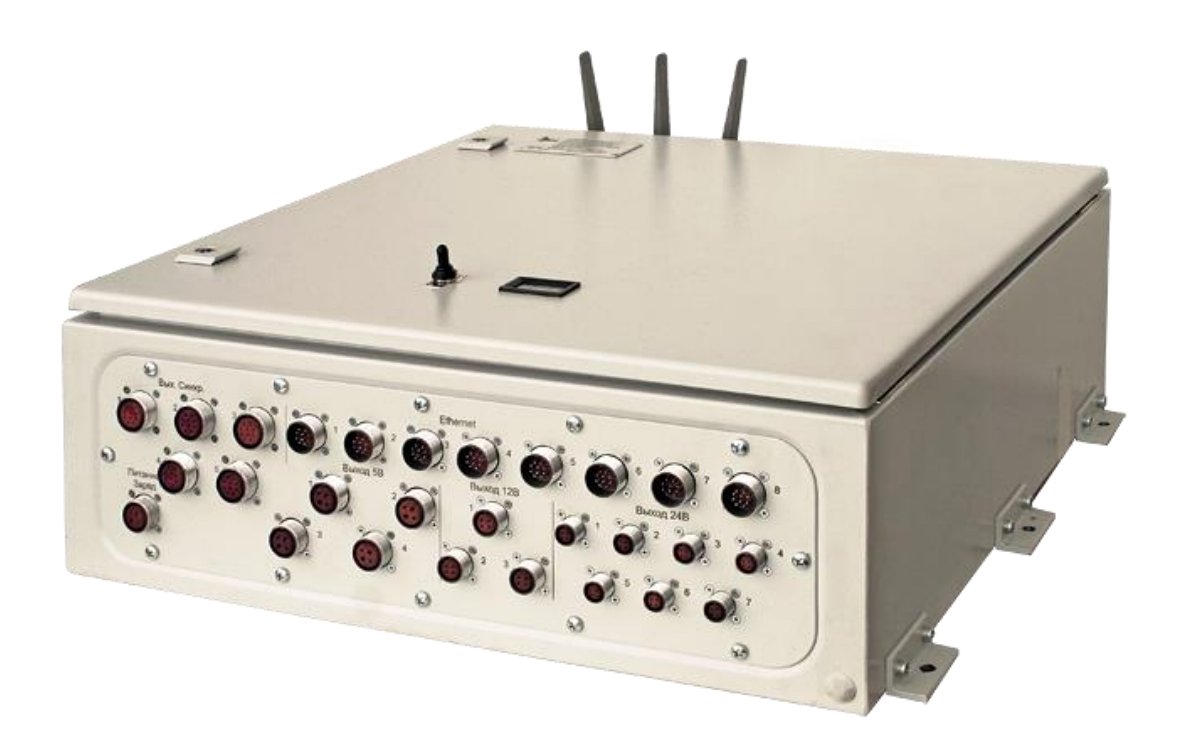

Рис. 2-Шкаф коммутационный

<span id="page-11-0"></span>Размещение оборудования коммутационного шкафа показано на [Рис. 5.](#page-13-3)

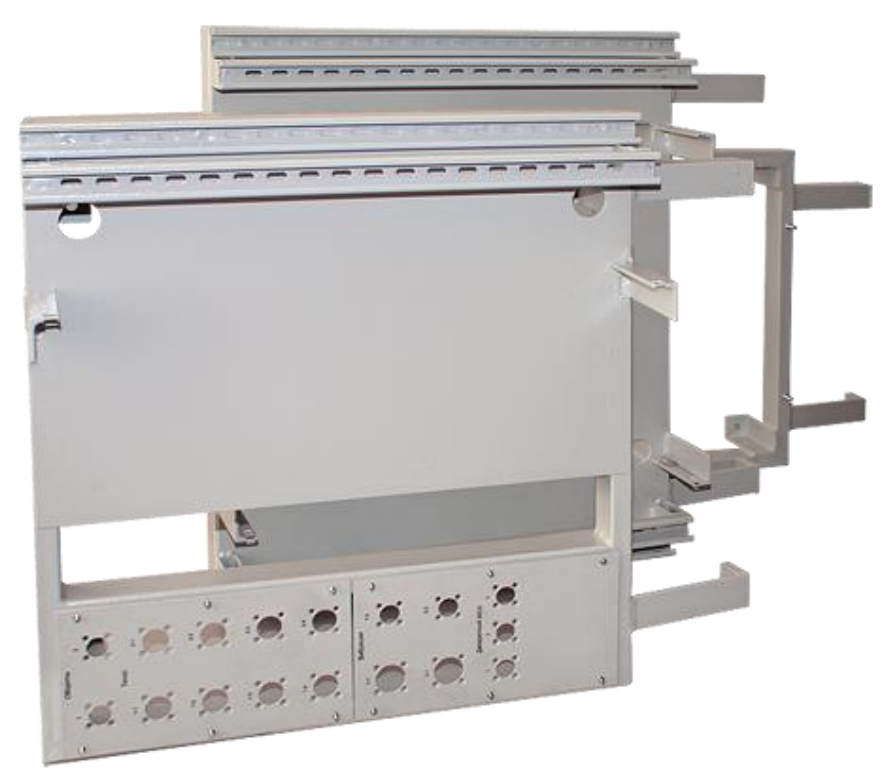

<span id="page-11-1"></span>Рис. 3 – Элементы крепления аппаратуры ИВК на валу центрифуги

### <span id="page-12-0"></span>**1.5 Маркировка ИВК «Центрифуга»**

Маркировка ИВК «Центрифуга» выполнена в виде идентификационной таблички, установленной в верхнем левом углу дверцы коммутационного шкафа.

Идентификационная табличка имеет вид, приведенный на [Рис. 4.](#page-12-1)

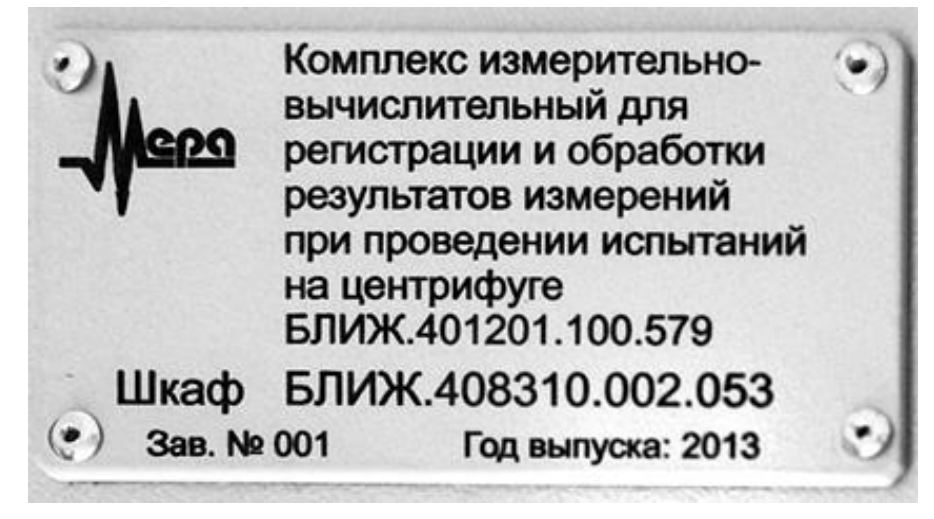

Рис. 4-Идентификационная табличка ИВК «Центрифуга»

<span id="page-12-1"></span>Децимальный номер БЛИЖ.401201.100.579 относится ко всему изделию в целом, а Номер БЛИЖ.408310.002.053 – непосредственно к шкафу коммутации.

Идентификационные надписи и маркировку имеют также все основные входящие в состав ИВК «Центрифуга» устройства, описание которых приведено в соответствующих разделах настоящего РЭ или описаниях этих устройств, на которые приводятся ссылки.

На идентификационных табличках устройств, подключаемых к локальной сети указаны IP – адреса этих устройств (контроллеров, входящих в состав устройств).

Маркировка аппаратуры, входящей в состав ИВК «Центрифуга» и находящейся вне коммутационного шкафа приведена в описаниях этих устройств в соответствующих разделах настоящего РЭ или в Руководствах по эксплуатации этих устройств, на которые приводятся ссылки.

Коммутационный шкаф, а также все изделия, входящие в состав ИВК «Центрифуга» имеют маркировку внешних разъемов и функциональных элементов управления и индикации.

Маркировка, нанесенная на кабели, коммутирующие устройства ИВК «Центрифуга», включает назначение разъемов на концах кабелей и децимальный номер кабеля по конструкторской документации предприятия – изготовителя (НПО «МЕРА»).

# **2 Описание основных частей ИВК «Центрифуга»**

<span id="page-13-0"></span>В настоящий раздел включены сведения о основных составных частях входящих в состав ИВК «Центрифуга» и определяющих его функциональные свойства и метрологические характеристики. Более полная информация о характеристиках, эксплуатации и обслуживании составных частей измерительных комплексов и модулей, входящих в состав ИВК «Центрифуга» приведена в ссылочных документах.

### <span id="page-13-1"></span>**2.1 Описание коммутационного шкафа**

#### <span id="page-13-2"></span>2.1.1 **Конструкция коммутационного шкафа**

Конструктивно основные компоненты ИВК «Центрифуга» смонтированы в одном металлическом шкафу Rittal, предназначенном для вертикального (настенного) крепления. Внешний вид шкафа представлен на фото (см. [Рис. 5\)](#page-13-3).

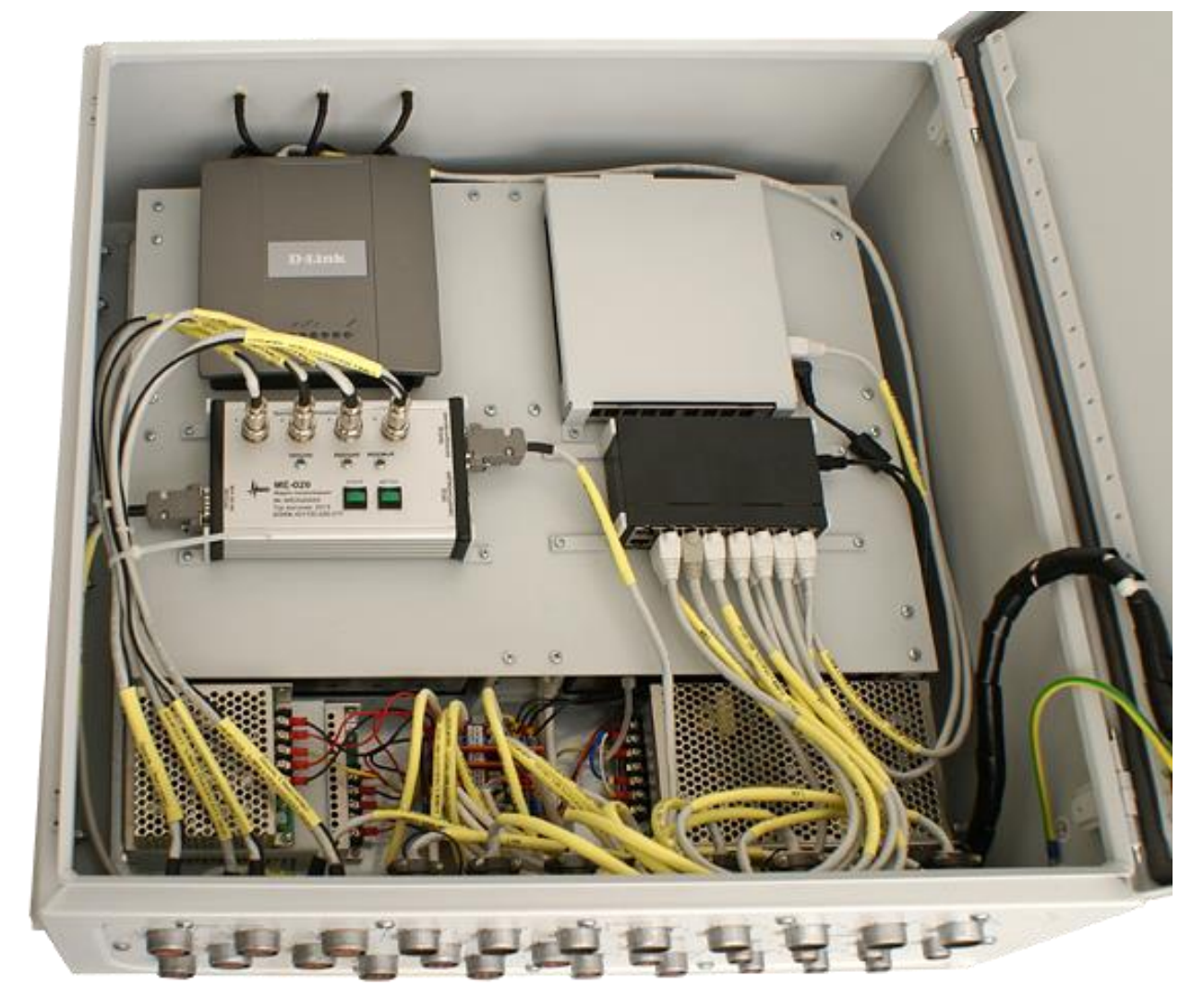

Рис. 5-Шкаф коммутации. Дверца открыта.

<span id="page-13-3"></span>Шкаф не имеет вентиляционных отверстий и теплорассеяние происходит через металлические поверхности.

Все внешние разъемы для подключения устройств ИВК «Центрифуга», расположенных вне коммутационного шкафа, расположены на нижней панели шкафа. (см. [Рис. 6\)](#page-14-1).

Антенны для связи со стационарной частью ИВК выведены на верхнюю панель. На передней панели расположен общий выключатель питания всей аппаратуры ИВК, расположенной на центрифуге и трехсимвольный семисегментный индикатор состояния заряда батареи аккумуляторов, установленной в шкафу. (см. [Рис. 2\)](#page-11-0).

Коммутационный шкаф имеет шесть усиленных фланцев (по три с каждой боковой стороны) для крепления с помощью специальных промежуточных элементов (см[.Рис. 3\)](#page-11-1).

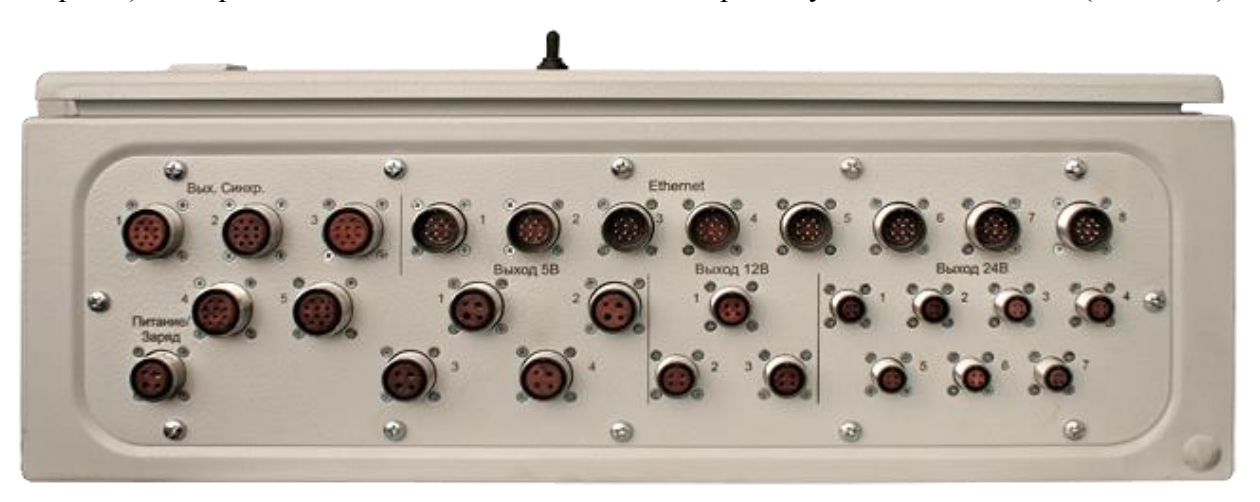

Рис. 6 – Нижняя панель коммутационного шкафа ИВК «Центрифуга»

#### <span id="page-14-1"></span><span id="page-14-0"></span>2.1.2 **Назначение внешних разъемов и контактов внешних разъемов коммутационного шкафа**

Перечень и назначение внешних разъемов коммутационного шкафа (см. [Рис. 6\)](#page-14-1) приведено в [Табл. 5 – Назначение разъемов \(по типам\)](#page-14-2) и в таблицах 6 …11. Назначение контактов, перечисленных в [Табл. 5](#page-14-2) разъемов.

<span id="page-14-2"></span>

| п.п.           | Тип разъема         | Обозначение<br>Назначение разъемов |                                                                                             | Кол<br>$-B0$ |
|----------------|---------------------|------------------------------------|---------------------------------------------------------------------------------------------|--------------|
| 1              | 2РМДТ24Б10Г5В1В     | Вых.Синхр.<br>15                   | Подключение МІС-026 и МІС-183<br>к общему модулю синхронизации<br>$ME-020$                  | 5            |
| $\overline{2}$ | <b>2PMT22БПЭ10Ш</b> | Ethernet<br>15                     | Подключение МІС-026 и МІС-183<br>к локальной сети                                           | 5            |
| 3              | 2PM2254F3B1         | Питание<br>Заряд                   | Подключение<br>батареи<br>аккумуляторов<br>внешнему<br>$\mathbf{K}$<br>зарядному устройству |              |
| 4              | 2PM2254T3B1         | Выход 5В<br>1, 2, 3, 4             | Подключение внешних устройств<br>(лазерных датчиков) к источнику<br>5B                      | 4            |
| 5              | 2РМДТ18Б4Г5В1       | Выход 12В<br>1, 2, 3               | Подключение внешних устройств<br>(модулей МЕ-403) к источнику                               | 3            |

Табл. 5 – Назначение разъемов (по типам)

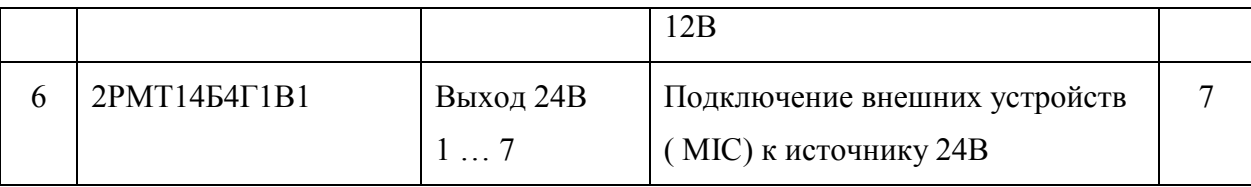

#### Табл. 6 – Назначение контактов разъемов «Вых.Синхр.»

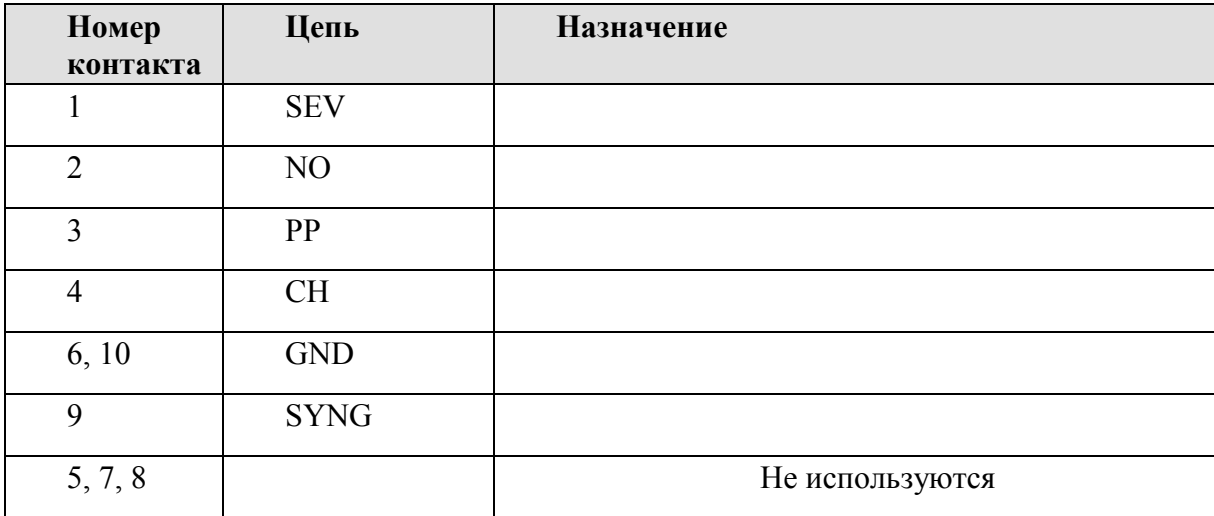

#### Табл. 7 - Назначение контактов разъемов «Ethernet»

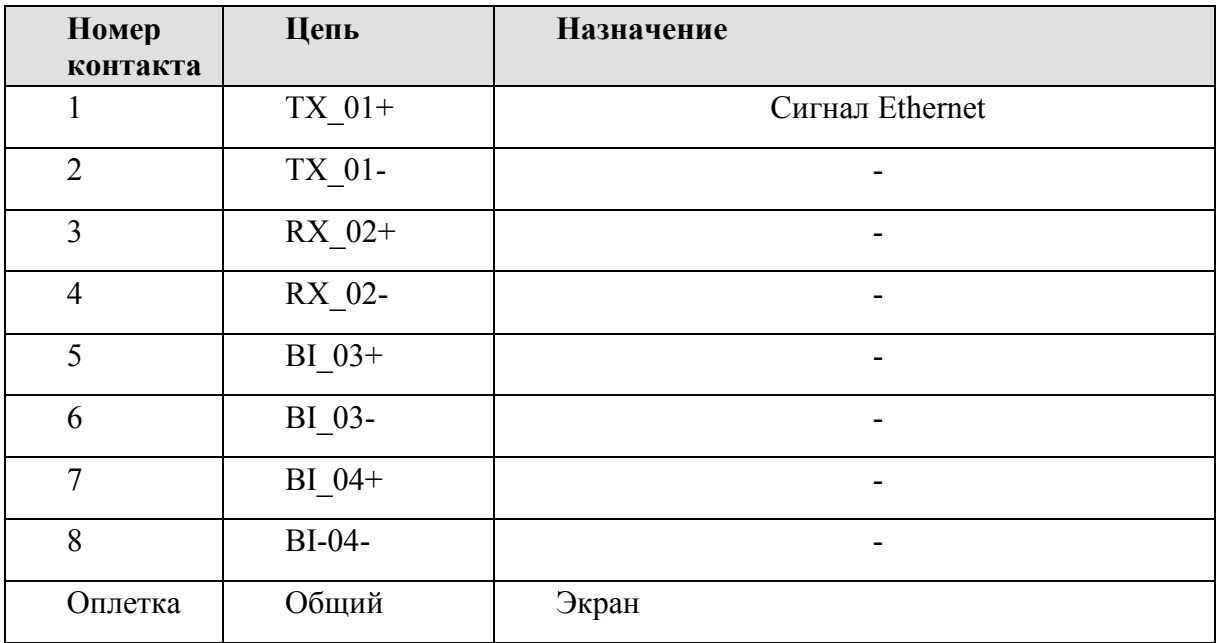

#### Табл. 8 - Назначение контактов разъемов «Питание Заряд»

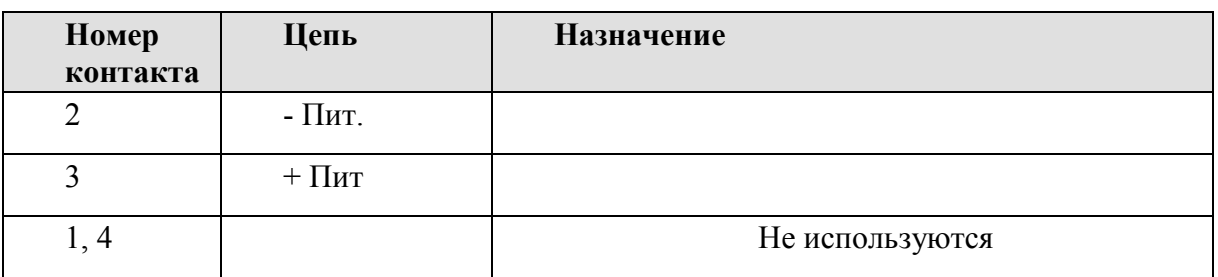

#### Табл. 9 - Назначение контактов разъемов «Выход 5В»

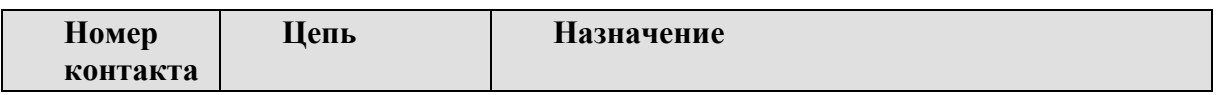

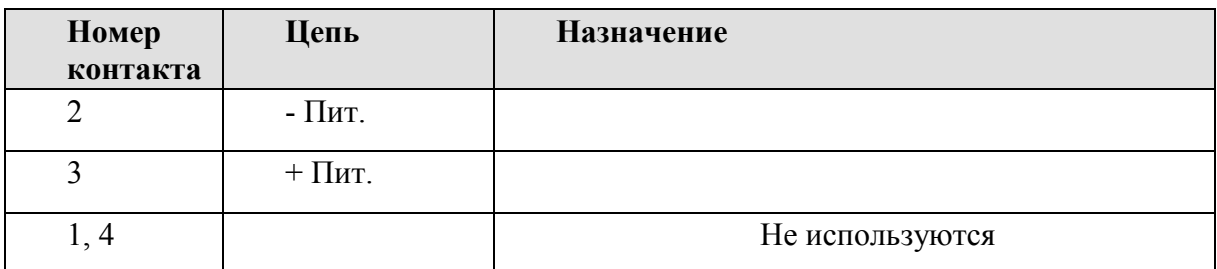

#### Табл. 10 - Назначение контактов разъемов «Выход 12В»

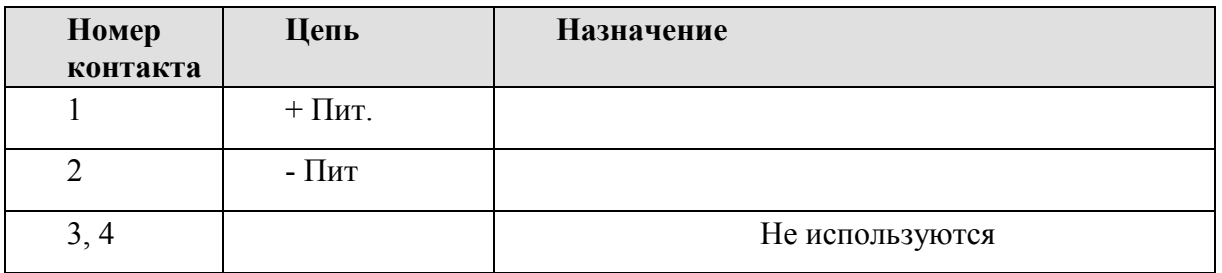

Табл. 11 - Назначение контактов разъемов «Выход 24В»

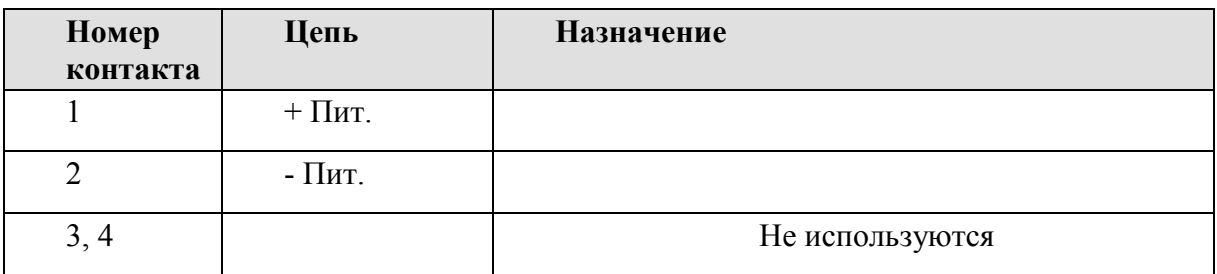

### <span id="page-16-0"></span>**2.2 Назначение разъемов и контактов промежуточных коммутационных панелей**

Промежуточные коммутационные панели (см. [Рис. 7](#page-16-1) и [Рис. 8\)](#page-17-0) подключаются к входам измерительных каналов MIC-026 и MIC-183 имеют четыре группы разъемов, предназначенных для подключения датчиков, устанавливаемых на центрифуге и испытываемом изделии.

<span id="page-16-1"></span>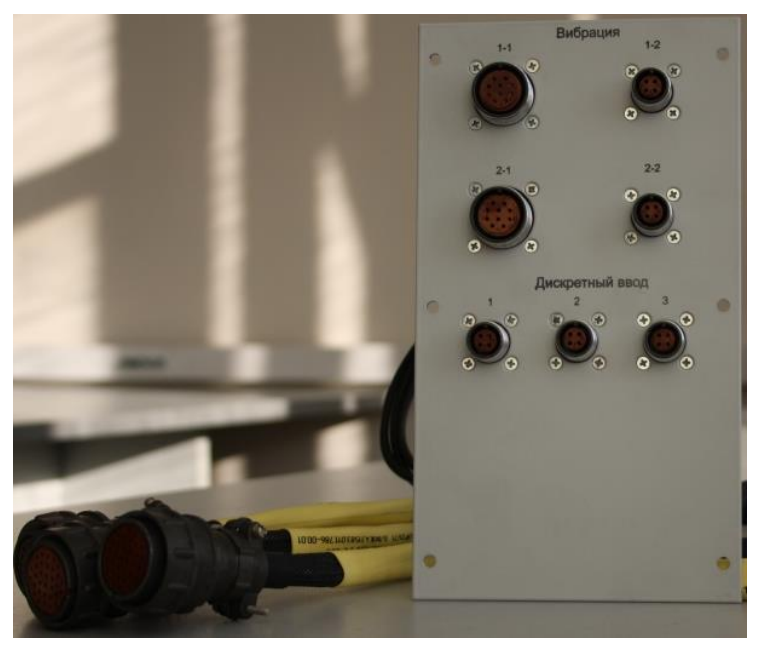

Рис. 7-Промежуточная коммутационная панель 1

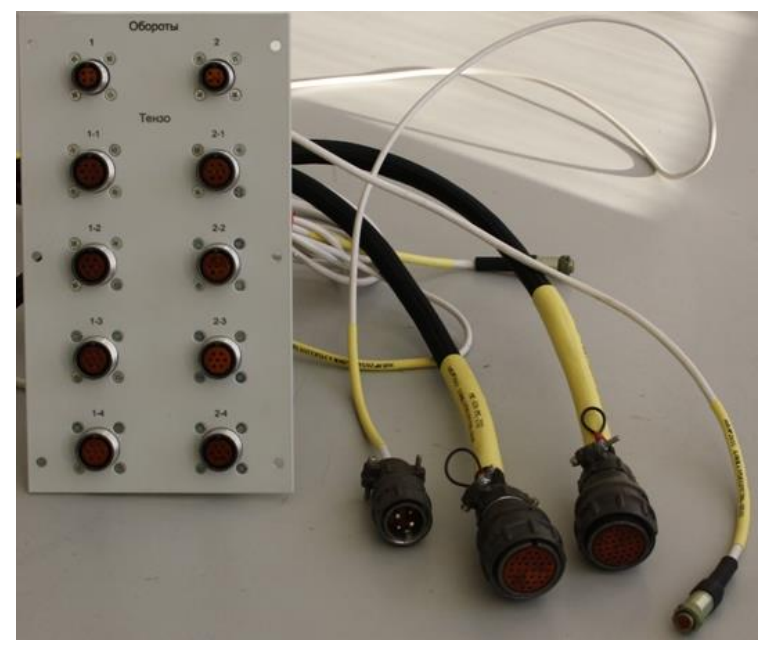

Рис. 8- Промежуточная коммутационная панель 2

<span id="page-17-0"></span>Назначение разъемов, установленных на промежуточных коммутационных панелях и их контактов приведено в [Табл. 12.](#page-17-1)

<span id="page-17-1"></span>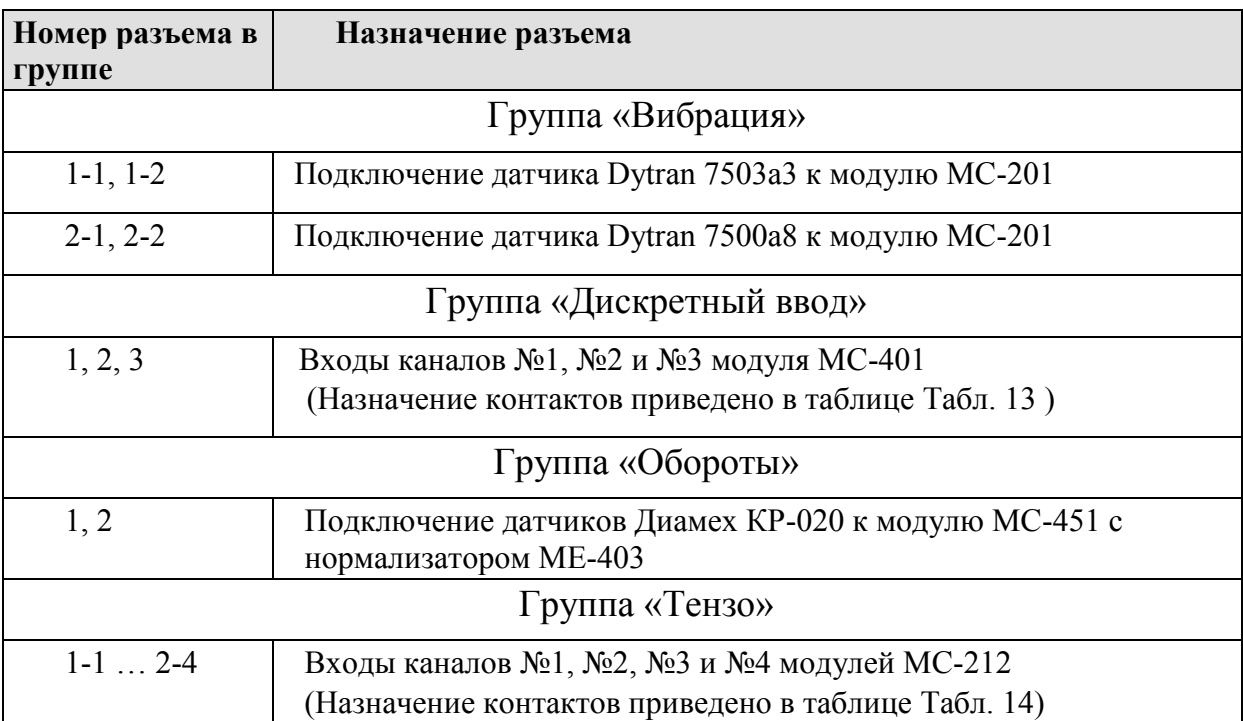

Табл. 12-Назначение разъемов промежуточных панелей

<span id="page-17-2"></span>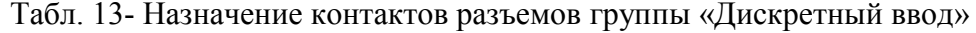

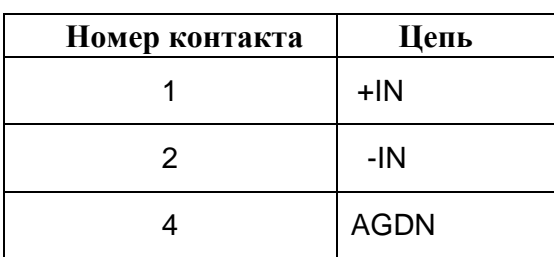

| Номер контакта | Цепь        |
|----------------|-------------|
| 1              | $+$ IN      |
| $\overline{2}$ | $-IN$       |
| 3              | $+EXC$      |
| $\overline{4}$ | -EXC        |
| 5              | $+REF$      |
| 6              | -REF        |
|                | <b>AGND</b> |

<span id="page-18-2"></span>Табл. 14- Назначение контактов разъемов группы «Тензо»

#### <span id="page-18-0"></span>**2.3 Описание измерительного комплекса MIC-183**

Измерительный комплекс MIC-183, используемый в ИВК «Центрифуга», предназначен для регистрации, обработки и передачи сигналов тензодатчиков, устанавливаемых на испытываемом изделии. Основные технические характеристики MIC-183 приведены в [Табл. 15.](#page-18-3)

<span id="page-18-3"></span>

| Количество измерительных каналов                                                                                                  | 64                        |
|----------------------------------------------------------------------------------------------------|---------------------------|
| Количество каналов (групп) термокомпенсации                                                                                       | 4                         |
| Диапазоны измерения входных напряжений, мВ*                                                                                       | $\pm 500; \pm 50; \pm 5;$ |
| Частота регистрации сигналов, Гц*                                                                                                 | 1, 10, 50, 100, 200       |
| Пределы основной погрешность, приведенная к диапазону<br>измерений (при регистрации сигналов 64-х каналов с<br>частотой 100 Гц),% | $\pm 0.3$                 |
| Дополнительная температурная погрешность, не более,<br>$\%$ /°C                                                                   | 0,03                      |

Табл. 15--Основные технические характеристики MIC-183

 Руководство по эксплуатации комплекса MIC-183 размещено на сайте НПП «МЕРЕ» по адресу: *<http://nppmera.ru/get.php?file=RE%20MIC-183.pdf>*.

### <span id="page-18-1"></span>**2.4 Описание измерительного комплекса MIC-026**

Измерительный комплекс MIC-026, используемый в ИВК «Центрифуга» построен на шасси, содержащим три слота для функциональных модулей (БЛИЖ.4021250.026.008). Комплекс MIC-026 предназначен для регистрации, обработки и передачи сигналов датчиков и измерительных преобразователей. Основные технические характеристики MIC-026 приведены в [Табл. 16.](#page-18-4)

Табл. 16-Основные технические характеристики MIC-026

<span id="page-18-4"></span>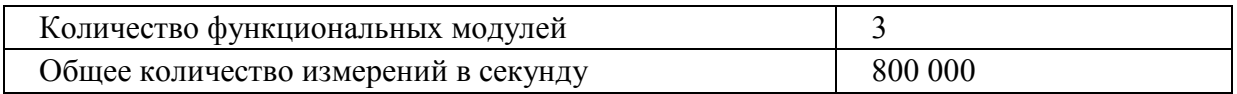

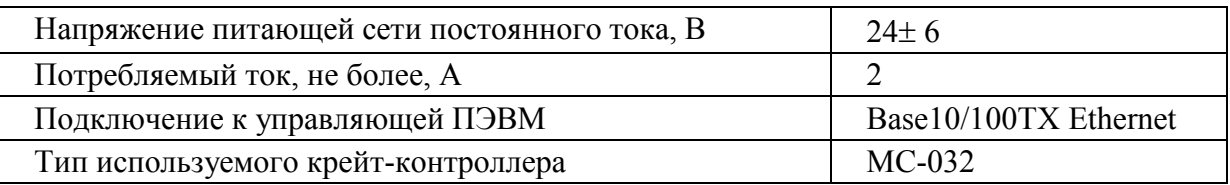

Руководство по эксплуатации комплекса MIC-026 размещено на сайте НПП «МЕРЕ» по адресу: *[http://nppmera.ru/assets/files/documentation/RE\\_MIC-026.pdf.](http://nppmera.ru/assets/files/documentation/RE_MIC-026.pdf)*

В MIC-026 №1 установлены два функциональных модуля МС-212 и один модуль МС-451

В MIC-026 №2 установлены два функциональных модуля измерения постоянных и переменных напряжений МС-201 и один модуль МС-401

### <span id="page-19-0"></span>**2.5 Измеритель постоянного и переменного напряжения МС-201**

Модуль МС-201 является усилителем-преобразователем (АЦП) сигналов от источников с выходом по напряжению, и предназначен для измерения постоянных и изменяющихся во времени сигналов. Модуль МС-201 может использоваться, в частности, для построения:

- систем вибродиагностики и виброконтроля;
- систем частотного анализа сигналов;
- регистраторов импульсных и переходных процессов.

Модуль имеет четыре независимых измерительных тракта, позволяет производить измерения по 4 аналоговым каналам в частотном диапазоне  $0 \div 28$  кГц.

Технические характеристики модуля МС-201 приведены в [Табл. 17.](#page-19-1)

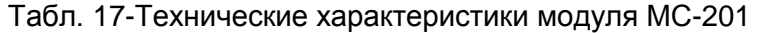

<span id="page-19-1"></span>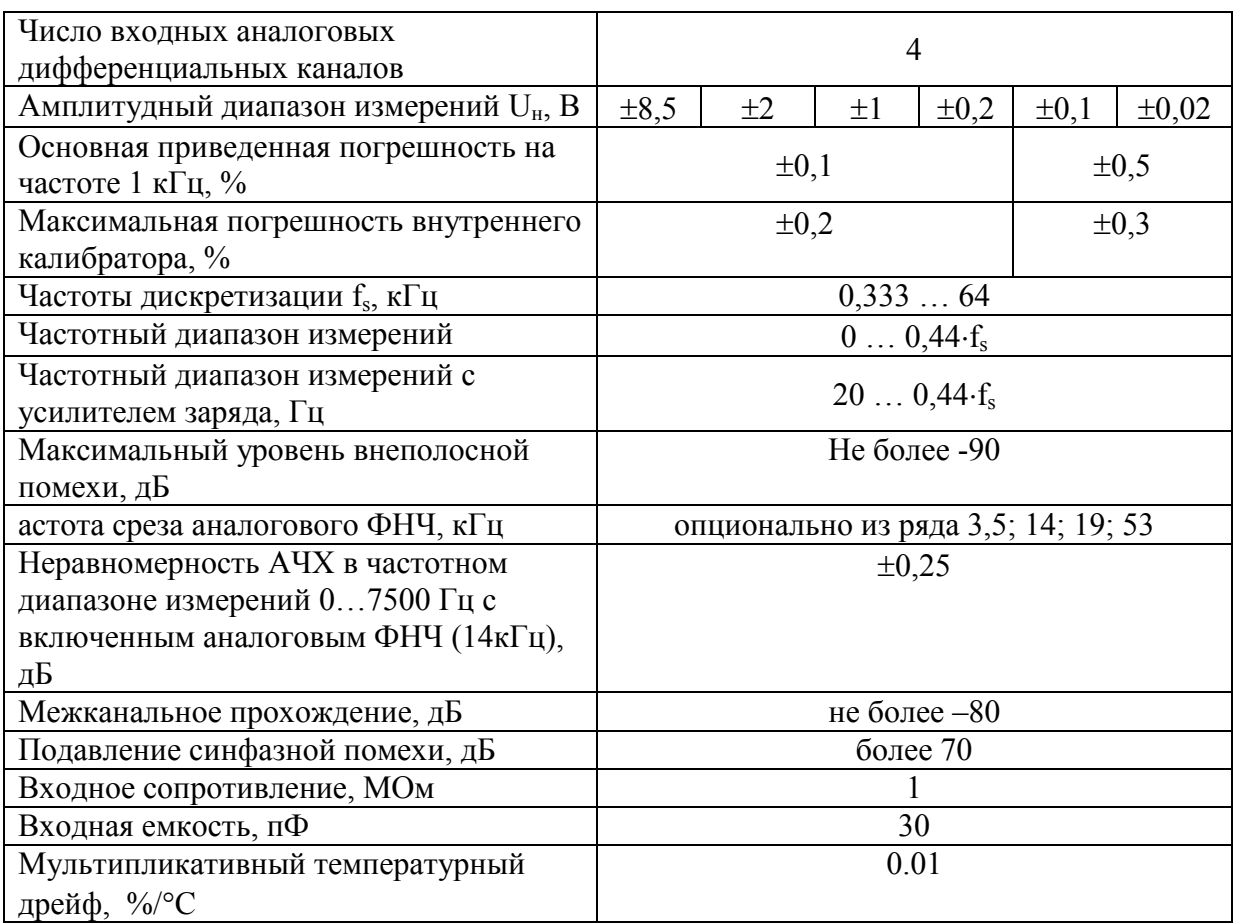

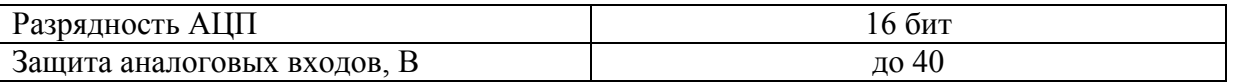

### <span id="page-20-0"></span>**2.6 Модуль для работы с тензометрическими датчиками МС-212**

Модуль МС-212 предназначен для работы с мостовыми, полумостовыми тензодатчиками и одиночными тензорезисторами (четвертьмост) сопротивлением 100 … 1000 Ом при проведении статических и динамических тензоизмерений.

Основные области применения:

- измерение механических нагрузок;
- измерение усилий (тяга, вес);
- высокоточное измерение линейных перемещений;
- измерение давлений посредством тензометрических датчиков.

Технические характеристики модуля МС-212 приведены в [Табл. 18.](#page-20-2)

<span id="page-20-2"></span>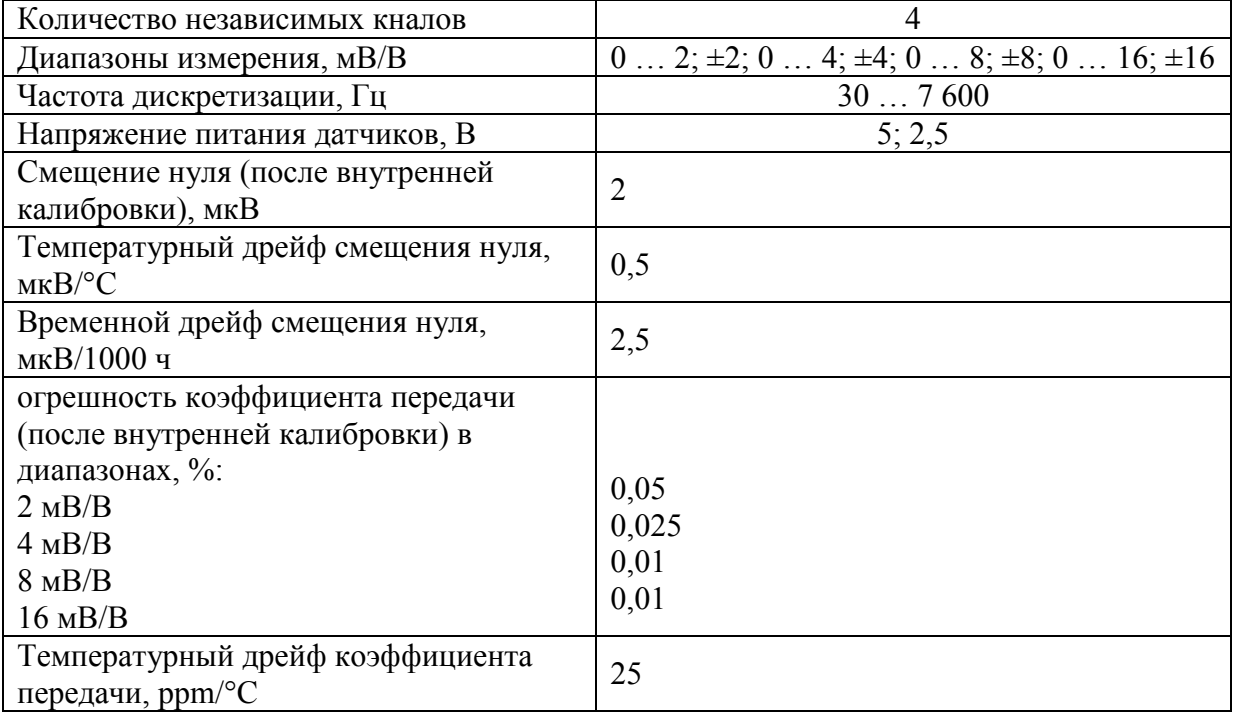

Табл. 18- Технические характеристики модуля МС-212

### <span id="page-20-1"></span>**2.7 Модуль МС-401**

Модули МС-401 предназначены для приема дискретной информации. Входы модуля совместимы с ТТЛ сигналами.

Входы, выходы модуля и каналы приема гальванически развязаны.

Технические характеристики модуля МС-401 приведены в [Табл. 19.](#page-20-3)

Табл. 19 - Технические характеристики модуля МС-401

<span id="page-20-3"></span>

| Количество независимых кналов                       |          |
|-----------------------------------------------------|----------|
| Динамический диапазон входных сигналов, В           | 020      |
| Время включения, мкс                                |          |
| Время выключения, мкс                               |          |
| Гальваническая развязка между корпусом и входами, В | 1000     |
| Входное сопротивление, кОм                          |          |
| Напряжение уровней «0» / «1», В                     | $4 - 20$ |

### <span id="page-21-0"></span>**2.8 Модуль измерения частот МС-451**

Модуль Мс-451 предназначен для измерения частот сигналов произвольной формы с использованием схем формирования импульсов. Измерительные каналы имеют гальваническую развязку.

Технические характеристики модуля МС-401 приведены в

Табл. 20 - Технические характеристики модуля МС-401

| Количество независимых кналов                           |                   |
|---------------------------------------------------------|-------------------|
| Динамический диапазон входных сигналов, В               | 4.                |
| Динамический диапазон входных сигналов при              |                   |
| использовании нормализатора (МЕ-403), В                 | $\pm 0.2$ $\pm 5$ |
| Частота дискретизации, Гц                               | 200               |
| Допустимая перегрузка по входам, В                      | 40                |
| Основная приведенная погрешность измерений, %, не более | 0.01              |

### <span id="page-21-1"></span>**2.9 Нормализатор сигнала МЕ-403**

Нормализатор ME-403 предназначен для преобразования сигнала с датчиков числа оборотов в сигнал TTL-уровня с гальванической развязкой по питанию. Технические характеристики модуля МЕ-403 приведены в [Табл. 21.](#page-21-2)

<span id="page-21-2"></span>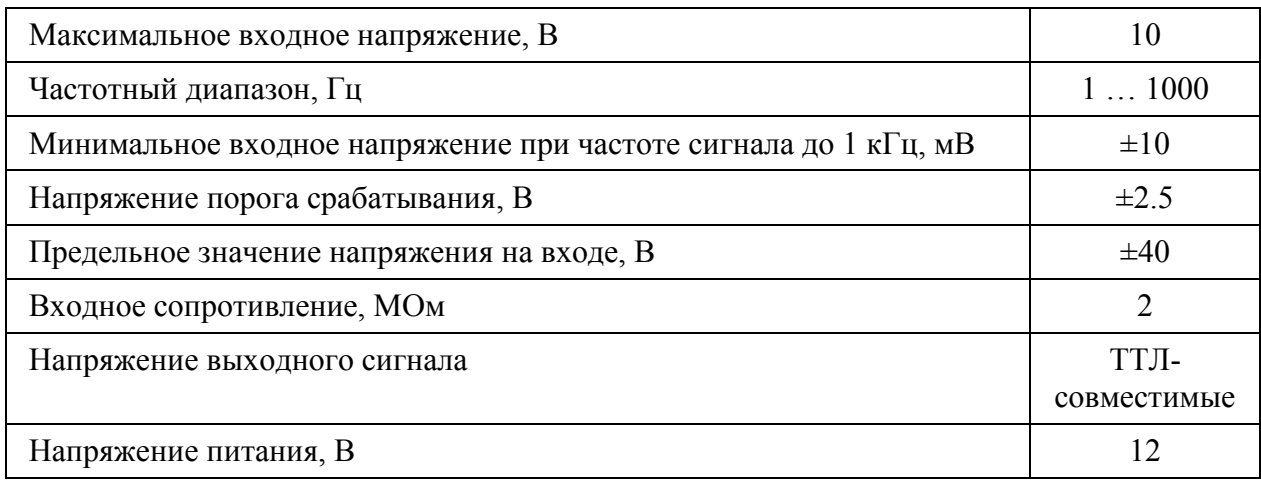

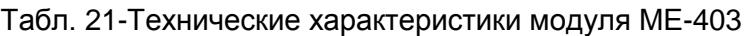

# **3 Подключение и настройки ИВК «Центрифуга»**

### <span id="page-22-1"></span><span id="page-22-0"></span>**3.1 Подключение**

Коммутационный шкаф ИВК «Центрифуга» поставляется потребителю полностью смонтированны. Внешние кабельные коммуникации выполняются после закрепления коммутационного шкафа и измерительных комплексов MIC-026 и MIC-183 с помощью специальных элементов крепления на валу центрифуги.

Разъемы кабелей, смонтированных на промежуточной коммутационной панели с группами разъемов «Вибрация» и «Дискретный ввод» (см. [Рис. 7\)](#page-16-1) подключаются к входным разъемам MIC-026 с зав. № 0026038, а кабелей, смонтированных на промежуточной коммутационной панели с группами разъемов «Обороты» и «Тензо» (см. [Рис. 8\)](#page-17-0) - к входным разъемам MIC-026 с зав. № 0026039 в соответствии с маркировкой, нанесенной на кабели.

Выполняются все кабельные соединения между коммутационным шкафом и измерительными комплексами MIC-026 и MIC-183: по сетям электропитания, по локальной сети и по сети синхронизации. Назначение входящих в комплектацию ИВК «Центрифуга» кабелей указано на их маркировке.

Включение электропитания коммутационного шкафа ИВК «Центрифуга» и измерительных комплексов производится тумблером на передней панели (дверце) коммутационного шкафа. Расположенный рядом с тумблером трехсимвольный дисплей является индикатором включения и уровня заряда батареи аккумуляторов.

Для подключения удаленного компьютера к миниПК необходимо в Microsoft Windows 7 списке «Все программы/Стандартные» открыть «Подключение к удаленному рабочему столу»,

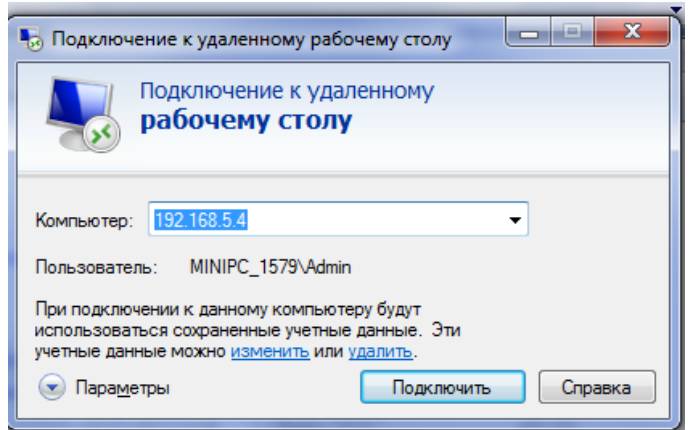

Рис. 9 – Удаленное подключение операторской станции сбора данных к миниПК

ввести сетевой адрес 192.168.5.4 и после нажатия «Подключить» ввести логин «admin» и пароль «123».

### <span id="page-23-0"></span>**3.2 Подключение датчиков к ИВК «Центрифуга»**

Типы и количество датчиков, которые могут быть подключены к ИВК «Центрифуга» приведены в [Табл. 22.](#page-23-2)

(К ИВК «Центрифуга» могут подключаться и другие типы датчиков, согласованные по техническим характеристикам с характеристиками измерительных модулей ИВК).

<span id="page-23-2"></span>

| П.п.           | Датчик        | Подключение<br>к ИВК | $K$ -BO | Кабель (маркировка разъемов)                               |  |  |
|----------------|---------------|----------------------|---------|------------------------------------------------------------|--|--|
|                | $KP-020$      | Панель               | 2       | Датчик Диамех КР-020 -<br>- Панель Диамех КР-020           |  |  |
| $\overline{2}$ | Dytran 7503a3 | Панель               | 2       | Датчик Dytran 7503a3<br>- Панель (Dytran $7503a3$ )        |  |  |
| 3              | Dytran 7503a3 | Панель               | 2       | Датчик Dytran 7500a8<br>- Панель (Dytran $7500a8$ )        |  |  |
| $\overline{4}$ | Тензодатчики  | MIC-183              | До 192  | Кабели и датчики комплект поставки<br>НПП «МЕРА» не входят |  |  |

Табл. 22-Датчики, подключаемые к ИВК «Центрифуга»

#### <span id="page-23-1"></span>**3.3 Настройка конфигурации измерительной системы**

Программное обеспечение ИВК «Центрифуга» поставляется настроенным для работы со всем оборудованием, входящим в состав ИВК. При нарушении конфигурации измерительной системы ИВК, необходимости её изменения или создания дополнительных вариантов конфигурации, необходимо произвести описанные ниже настройки и создать новый конфигурационный файл.

Настройка измерительной системы производится средствами программы «Recorder» (Руководство пользователя «Recorder» размещено на сайте НПП «МЕРА» по адресу: «http://nppmera.ru/recorder-downloads). Программа должна быть предварительно установлена на встроенный миниПК.

Включить питание ИВК «Центрифуга» и управляющего компьютера (ПК оператора) с операционной системой Microsoft Windows 7. При запуске программы «Recorder» открывается главное окно программы, имеющее вид, показанный на [Рис. 10,](#page-24-0) если в программе не настроена или не выбрана из имеющихся конфигурация измерительной системы. Если Recorder уже имеет настройки и они загружены, главное окно программы имеет вид, показанный на [Рис. 11.](#page-24-1)

| RC Recorder:123 - [CAUSML\signal0032]                                                                                                    |       |               |                |                                         |                                                                                                    |                                   | $\begin{array}{ c c c c }\n\hline\n- & \circ & x\n\end{array}$ |
|----------------------------------------------------------------------------------------------------|-------|---------------|----------------|-----------------------------------------|----------------------------------------------------------------------------------------------------|-----------------------------------|----------------------------------------------------------------|
| <b>• Цифровой формуляр • Базовая страница</b>                                                                                                    |       |               | Автоматический |                                         |                                                                                                    |                                   |                                                                |
| Имя                                                                                                    | Адрес | оц   Значение |                | ед   Описание                           |                                                                                                    | ОСТАНОВЛЕН<br>00:00:00            |                                                                |
|                                                                                                    |       |               |                |                                         | $\qquad \qquad \blacksquare$                                                                                              | ٠                                 | $\,$                                                           |
|                                                                                                    |       |               |                |                                         | $n_{\nu}$<br>$\mathcal{D}% _{T}=\mathcal{D}_{T}\!\left( a,b\right) ,\mathcal{D}_{T}=\mathcal{D}_{T}\!\left( a,b\right) ,$ |                                   | $\boxed{\circ}$ $\rightarrow$<br>$\overline{\mathbf{z}}$       |
|                                                                                                    |       |               |                |                                         | Имя                                                                                                    |                                   | Частота                                                        |
|                                                                                                    |       |               |                |                                         |                                                                                                    |                                   |                                                                |
|                                                                                                    |       |               |                |                                         |                                                                                                    |                                   |                                                                |
|                                                                                                    |       |               |                |                                         |                                                                                                    |                                   |                                                                |
|                                                                                                    |       |               |                |                                         |                                                                                                    |                                   |                                                                |
|                                                                                                    |       |               |                |                                         |                                                                                                    |                                   |                                                                |
|                                                                                                    |       |               |                |                                         |                                                                                                    |                                   |                                                                |
|                                                                                                    |       |               |                |                                         |                                                                                                    |                                   |                                                                |
|                                                                                                    |       |               |                |                                         |                                                                                                    |                                   |                                                                |
|                                                                                                    |       |               |                | Д <sub>2</sub> Кан: 0 0.00b/с СРU: 0.0% | $\leftarrow$                                                                                                    | $\mathfrak{m}$                    | $\overline{\phantom{a}}$                                       |
| <b>B</b> Forest x page over<br><b>C</b> $\overline{C}$ $\overline{C}$ $\overline{$ |       |               |                |                                         |                                                                                                    | - 7 (* $\frac{11.40}{12.09.2013}$ |                                                                |

Рис. 10-Главное окно программы «Recorder» при отсутствии настроек

<span id="page-24-0"></span>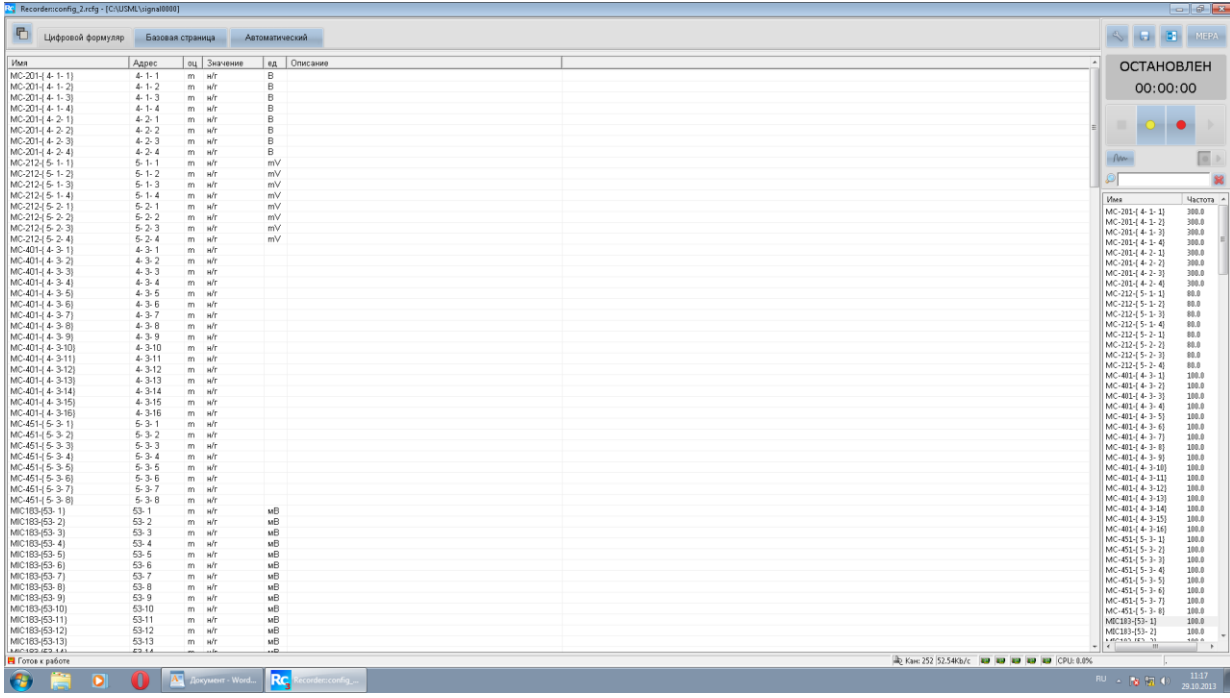

Рис. 11- Главное окно программы «Recorder» при наличии настроек

<span id="page-24-1"></span>Если существующая конфигурация системы должна быть сохранена, то для создания новой, конфигурационный файл необходимо сохранить под новым именем, в котором можно будет производить необходимые изменения. Для этого нажатием кнопки **ПИЕРА - «МЕРА» в правом верхнем углу главного окна открывается меню, в котором** следует выбрать «Сохранить конфигурацию как…» и в открывшемся окне (см. [Рис. 12\)](#page-25-0) задать новое имя файла и место его сохранении После этого может быть произведено редактирование программы «Recorder» (или её начальную настройка). Для этого на панели управления, расположенной в правой части главного окна (см. [Рис. 11\)](#page-24-1)

необходимо нажать кнопку  $\Box$ -Настройка рекордера» или - клавишу «F12» на клавиатуре.

.

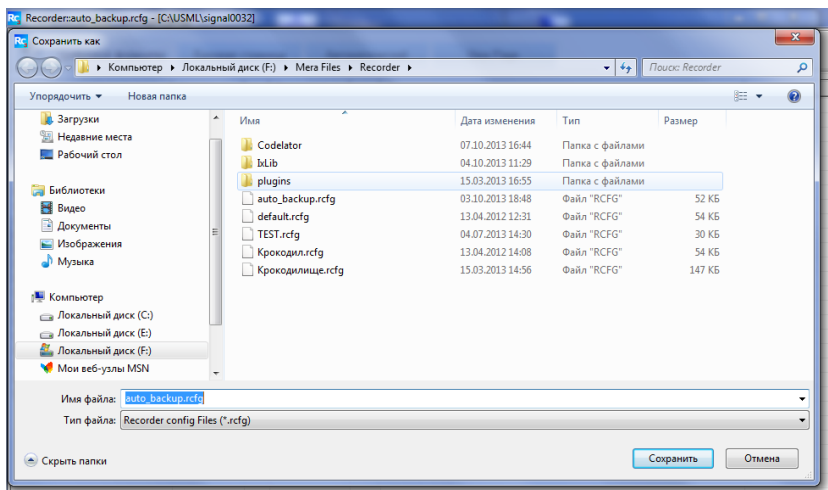

Рис. 12- Запись нового конфигурационного файла

<span id="page-25-0"></span>В результате будет выведено окно «Настройка», в котором следует выбрать закладку «Аппаратные свойства», затем - строку «Устройства», как показано на [Рис. 13,](#page-25-1) после чего нажать кнопку **- «Автопоиск устройств»** в нижней части окна. В результате выполнения автопоиска будет выведено окно «Найденные устройства» со списком устройств.

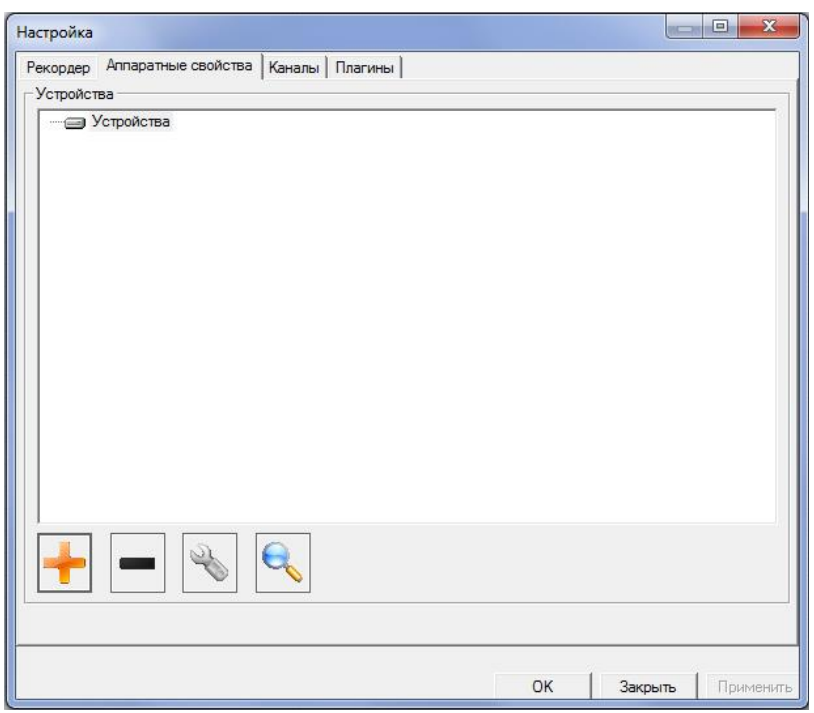

Рис. 13-Закладка «Аппаратные свойства» окна «Настройка»

<span id="page-25-1"></span>Из включенных в состав ИВК «Центрифуга» аппаратных средств автопоиском определяются только тензостанции MIC-183, которые и будут отображены в списке найденных устройств (см. [Рис. 14\)](#page-26-0). Следует подтвердить (или отредактировать) список найденных устройств нажатием кнопки «ОК».

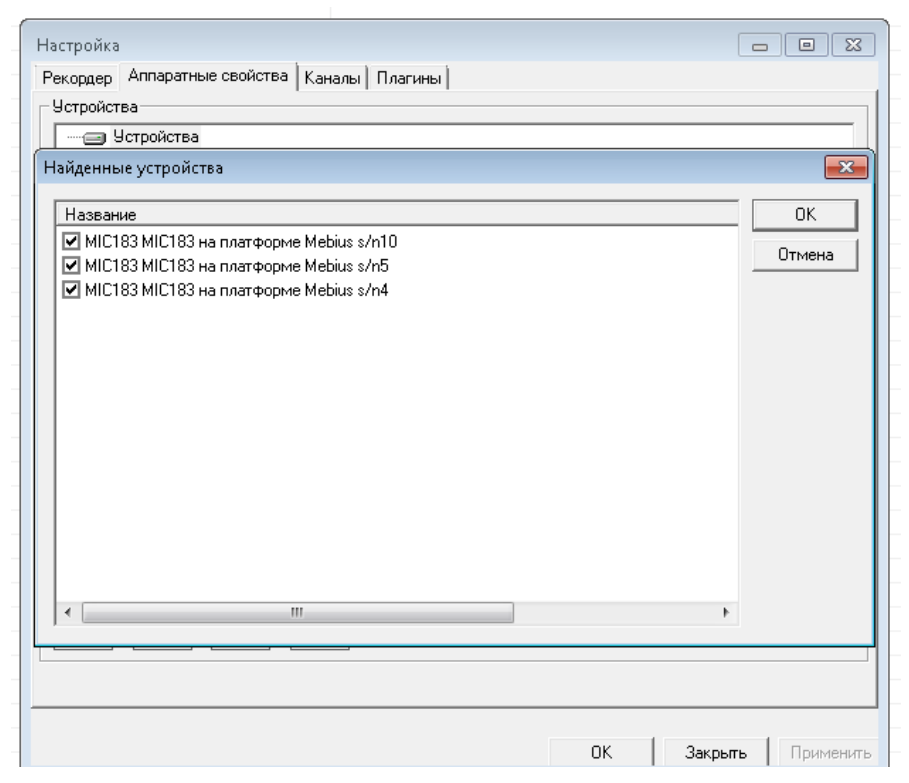

Рис. 14-Список устройств, определенных автопоиском

<span id="page-26-0"></span>Для дальнейшей настройки системы необходимо повторно обратиться к окну «Настройка» (см. [Рис. 13\)](#page-25-1) и выделив правой кнопкой мыши строку «Устройства», нажать кнопку **- «Добавить устройство»**, после чего вызвать окно «Создать устройство», в котором из выпадающего списка выбирать тип устройства «MIC-Крейт» (см. [Рис. 15\)](#page-26-1).

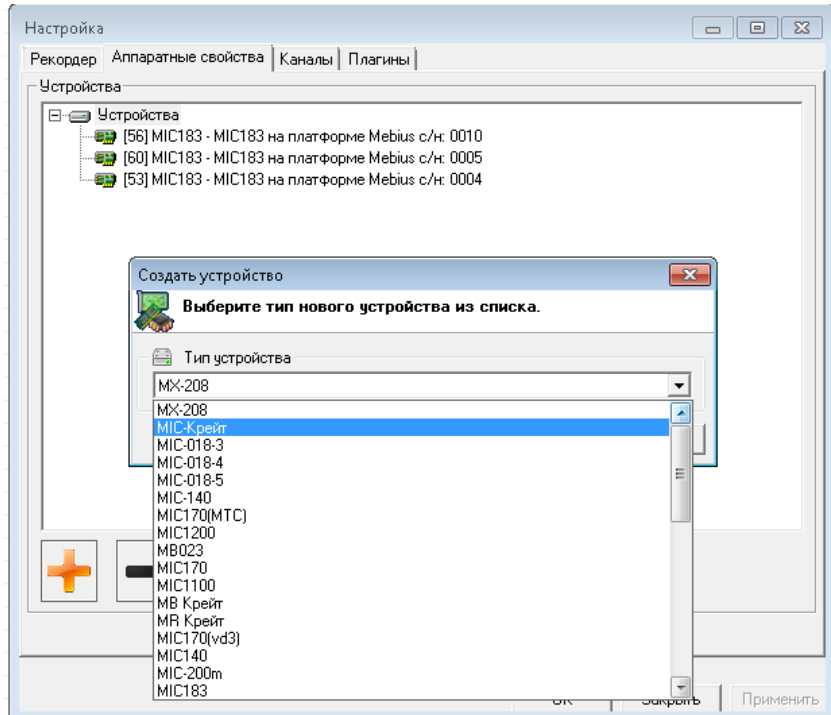

Рис. 15-Выбор типа устройства

<span id="page-26-1"></span>Нажатием правой кнопки мыши на выбранном типе устройства (либо кнопкой ) открывается меню, в котором выбираются «Свойства» (см[.Рис. 16\)](#page-27-0), после чего в открывшемся окне «Аппаратные свойства MIC-Крейта» выбирается Интерфейс «МС-032 (Ethernet Крейт-контроллер)» (см. [Рис. 17\)](#page-27-1).

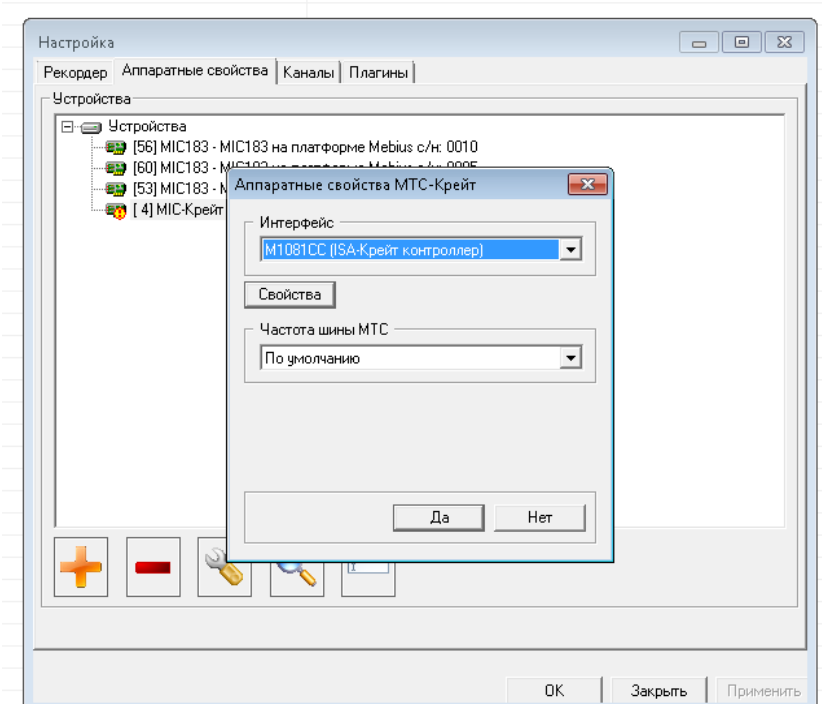

Рис. 16-Выбор «Свойств» выбранного устройства

<span id="page-27-0"></span>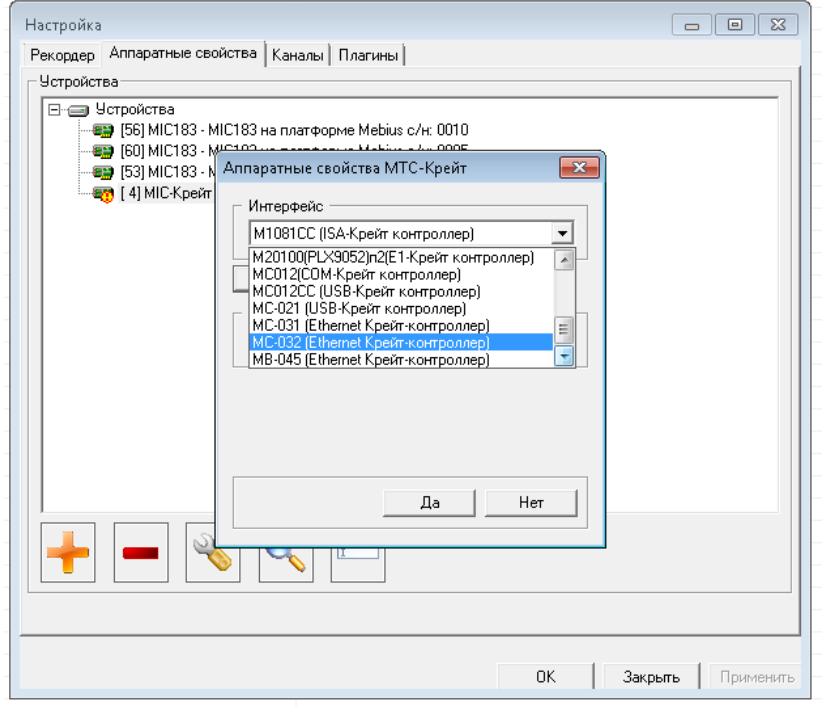

Рис. 17-Выбор интерфейса MIC-Крейта

<span id="page-27-1"></span>Наличие восклицательного знака в желтом кружке в строке наименования устройства (см[.Рис. 16\)](#page-27-0) означает, что устройство не подключено к сети (к ПК), либо не введен IP адрес и/или порт подключенного устройства.

Ввод IP адреса (192.168.12.46) может быть произведен после нажатия кнопки «Свойства» (см. [Рис. 18\)](#page-28-0). Информация о серийном номере и версии крейт-контроллера определяется автоматически после установления связи ПК с устройством.

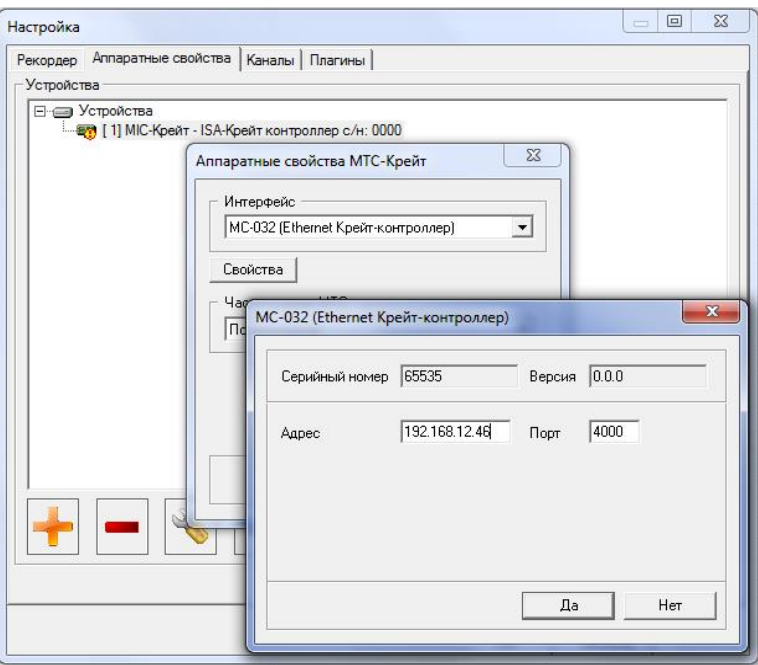

Рис. 18-Запись IP-адреса Крейт-контроллера

<span id="page-28-0"></span>определяются автоматически после подтверждения выполненных настроек и повторного вызова окна «Настройка».

Для включения в конфигурацию измерительной системы второго MIC-026 все операции по добавлению нового устройства должны быть повторены с указанием другого IP- адреса (192.168.12.47).

Список всех найденных устройств отображается в окне «Настройка» на закладке «Аппаратные свойства» [\(Рис. 19\)](#page-28-1).

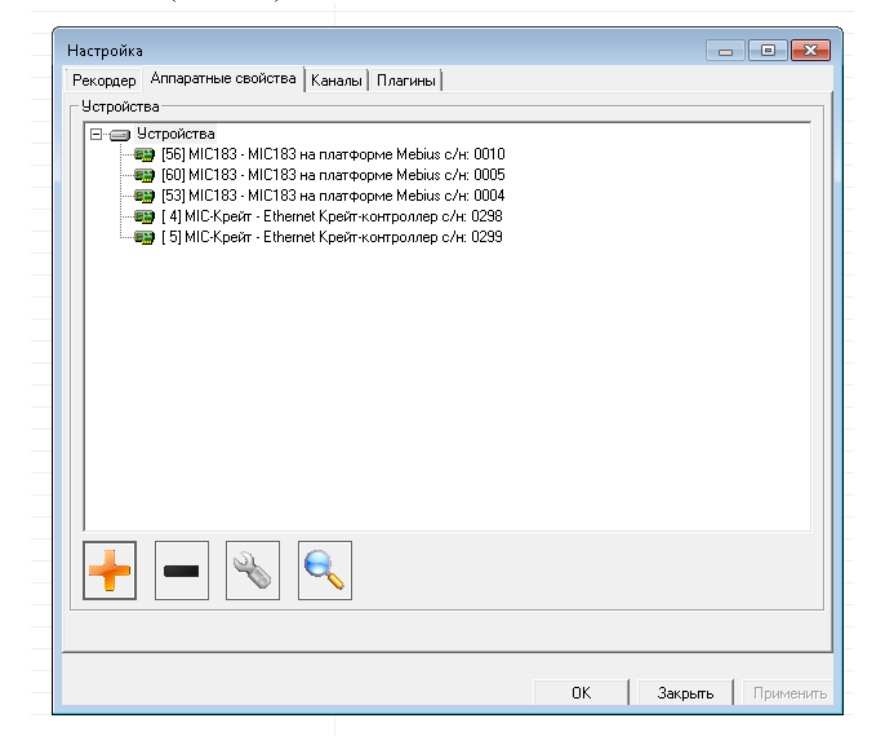

Рис. 19-Список устройств, включенных в измерительную систему

<span id="page-28-1"></span>Выделением строк добавленных устройства, нажатием кнопки **WA** «Поиск» производится поиск модулей установленных в крейты MIC-026 (см. [Рис. 20\)](#page-29-0), после чего должно быть подтверждено выполнение всех настроек.

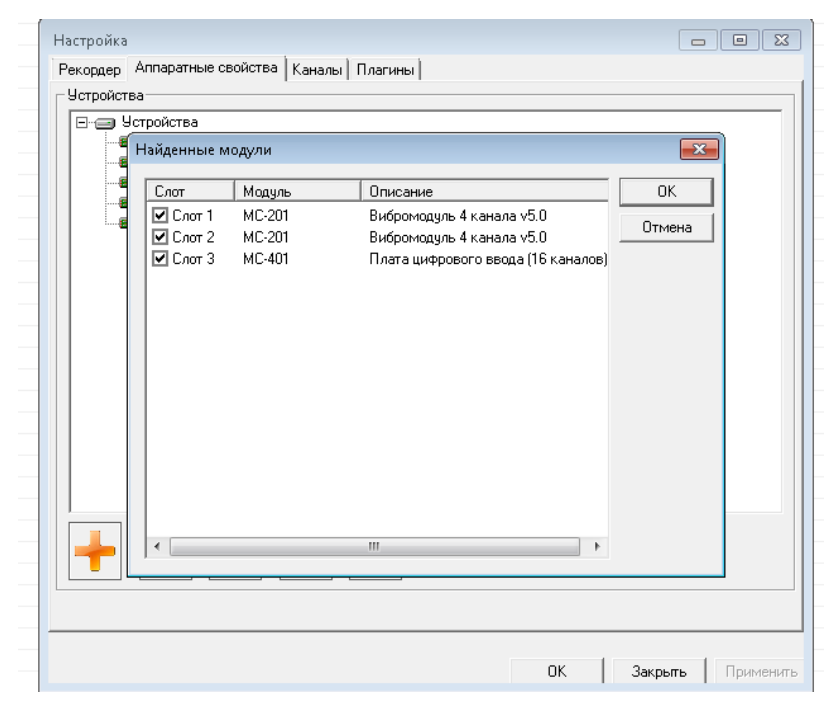

Рис. 20-Автопоиск модулей MIC-026

<span id="page-29-0"></span>После нахождения требуемых устройств и модулей может потребоваться перезагрузка, для чего следует выделить в окне «Настройка» строку «Устройства», нажать правую кнопку «мыши» и в контекстном меню выбрать пункт «Сброс всех устройств» для их инициализации (см. [Рис. 21\)](#page-29-1).

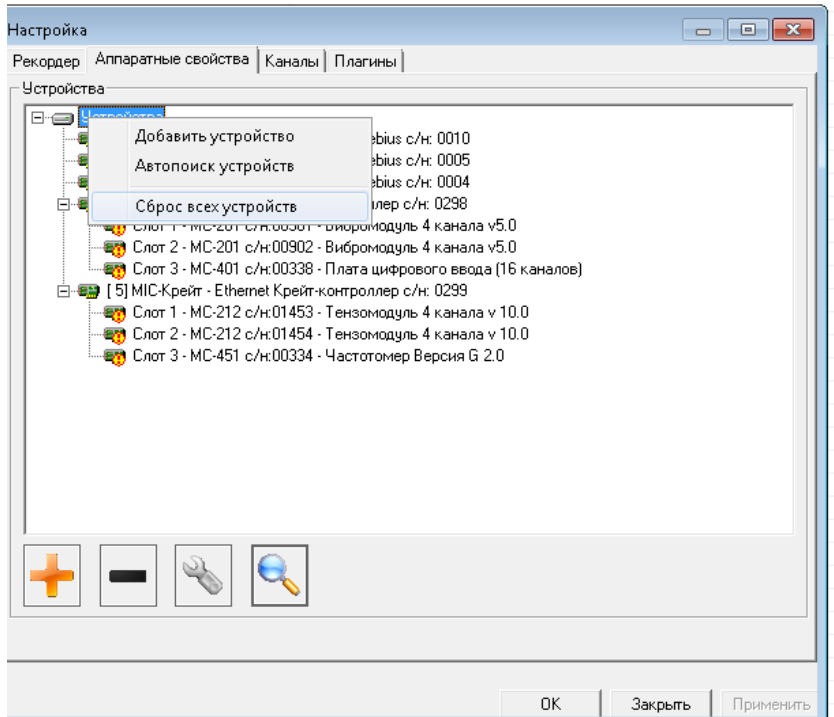

Рис. 21-Перезагрузка найденных устройств

<span id="page-29-1"></span>Окончательный список устройств и модулей ИВК, включенных в конфигурацию измерительной системы должен иметь вид [Рис. 22.](#page-30-0)

Разворачивание или сворачивание списка устройств производится посредством нажатия знака соответственно «+» или «-», расположенного в начале строк.

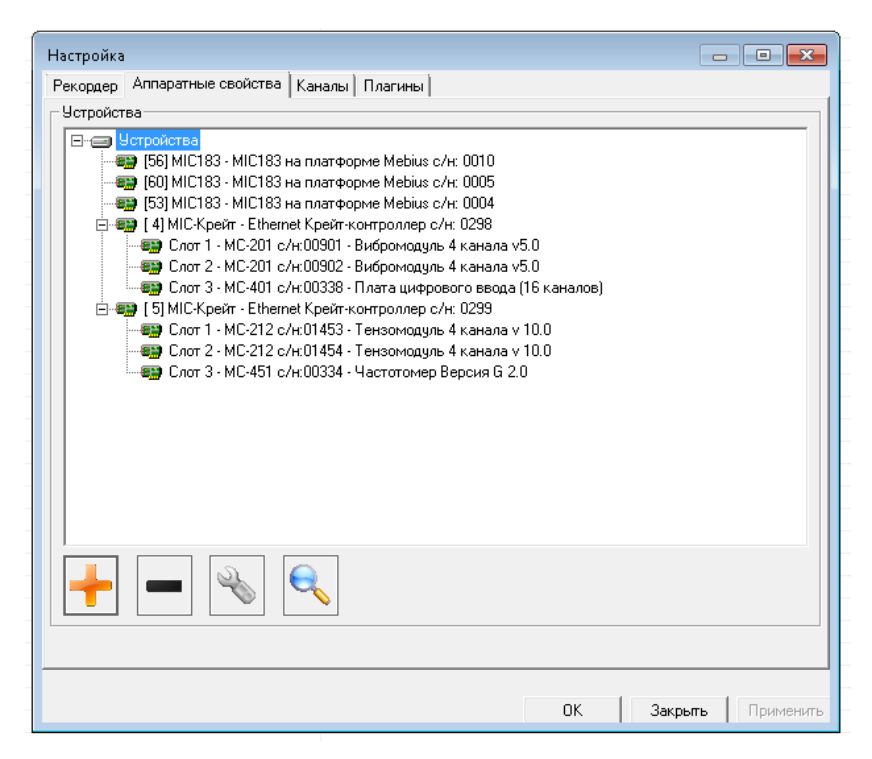

<span id="page-30-0"></span>Рис. 22-Список устройств и модулей, включенных в конфигурацию измерительной системы

Для удаления из конфигурации неиспользуемых или ошибочно введенных устройств или модулей необходимо на закладке «Аппаратные свойства» окна «Настройка» выделить строку, соответствующую устройству или модулю которые требуется удалить, и нажать кнопку  $\Box$  «Удалить устройство» или «Удалить модуль» в нижней части окна.

Для выбора и настройки каналов, которые необходимо задействовать в измерительной системе следует открыть закладку «Каналы» в окне «Настройка», в котором в списке доступных каналов выделить требуемые каналы (см. [Рис. 23\)](#page-30-1).

Для переноса выделенных каналов из числа доступных в список выбранных необходимо нажать кнопку со стрелкой направленной вправо в нижней части окна.

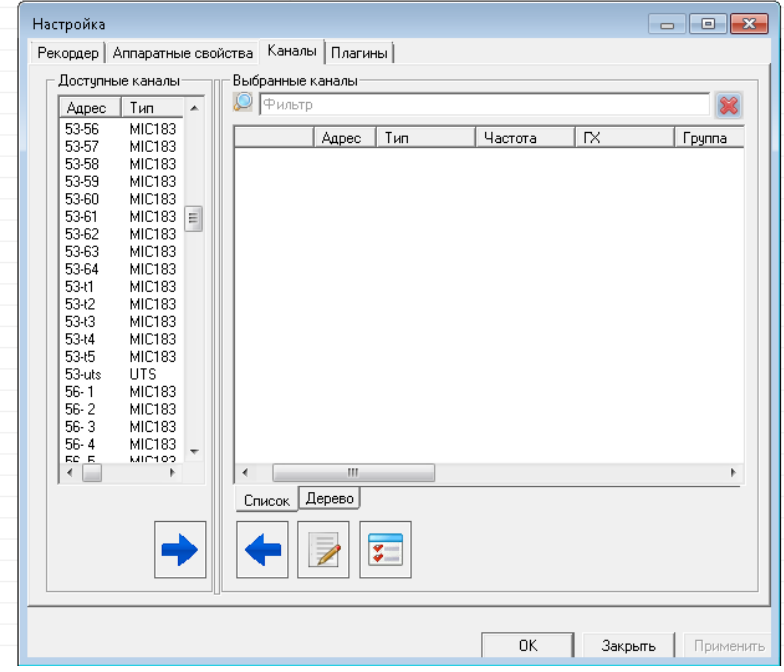

<span id="page-30-1"></span>Рис. 23-Список доступных каналов на вкладке «Каналы» окна «Настройка»

| Рекордер   Аппаратные свойства   Каналы   Плагины | Выбранные каналы                   |                      |               |         |                 |   |
|---------------------------------------------------|------------------------------------|----------------------|---------------|---------|-----------------|---|
| Доступные каналы <sup>.</sup>                     |                                    |                      |               |         |                 |   |
| Адрес<br>Тип                                      | $\n  Q\n  \sqrt{P_{\text{MJbTD}}}$ |                      |               |         |                 |   |
|                                                   | Имя                                | Адрес                | Тип           | Частота | ΓX <sub>1</sub> | ۸ |
|                                                   | BUTS-{ 4-uts}                      | $4 -uts$             | <b>UTS</b>    | 1.0     |                 |   |
|                                                   | BUTS-{5-uts}                       | 5-uts                | <b>UTS</b>    | 1.0     |                 |   |
|                                                   | ■ MIC183-{53-1}                    | $53 - 1$             | <b>MIC183</b> | 100.0   |                 |   |
|                                                   | ■ MIC183-{53-2}                    | $53 - 2$             | <b>MIC183</b> | 100.0   |                 |   |
|                                                   | ■ MIC183-{53-3}                    | $53 - 3$             | <b>MIC183</b> | 100.0   |                 |   |
|                                                   | ■ MIC183-{53-4}                    | $53 - 4$             | MIC183        | 100.0   |                 |   |
|                                                   | ■■ MIC183-{53-5}                   | $53 - 5$             | MIC183        | 100.0   |                 |   |
|                                                   | ■■ MIC183-{53-6}                   | $53 - 6$             | MIC183        | 100.0   |                 |   |
|                                                   | ■ MIC183-{53-7}                    | $53 - 7$             | MIC183        | 100.0   |                 |   |
|                                                   | ■■ MIC183-{53-8}                   | $53 - 8$             | MIC183        | 100.0   |                 |   |
|                                                   | ■■ MIC183-{53-9}                   | $53 - 9$             | MIC183        | 100.0   |                 |   |
|                                                   | <b>IIII</b> MIC183-{53-10}         | 53-10                | MIC183        | 100.0   |                 |   |
|                                                   | BID MIC183-{53-11} 53-11           |                      | MIC183        | 100.0   |                 |   |
|                                                   | <b>IIIII</b> MIC183-{53-12}        | 53-12                | MIC183        | 100.0   |                 |   |
|                                                   | 图 MIC183-(53-13) 53-13             |                      | MIC183        | 100.0   |                 |   |
| m<br>Þ<br>$\overline{\phantom{a}}$                | Ш                                  |                      |               |         |                 |   |
|                                                   | Дерево<br>Список                   |                      |               |         |                 |   |
|                                                   |                                    |                      |               |         |                 |   |
|                                                   |                                    | $\overline{\bullet}$ |               |         |                 |   |
|                                                   |                                    |                      |               |         |                 |   |
|                                                   |                                    |                      |               |         |                 |   |

Рис. 24-Список выбранных каналов на вкладке «Каналы» окна «Настройка»

После подтверждения кнопкой «ОК» списка «Выбранных каналов» они отображаются и становятся доступными для дальнейшей работы в главном окне программы Recorder (см. [Рис. 25\)](#page-31-0).

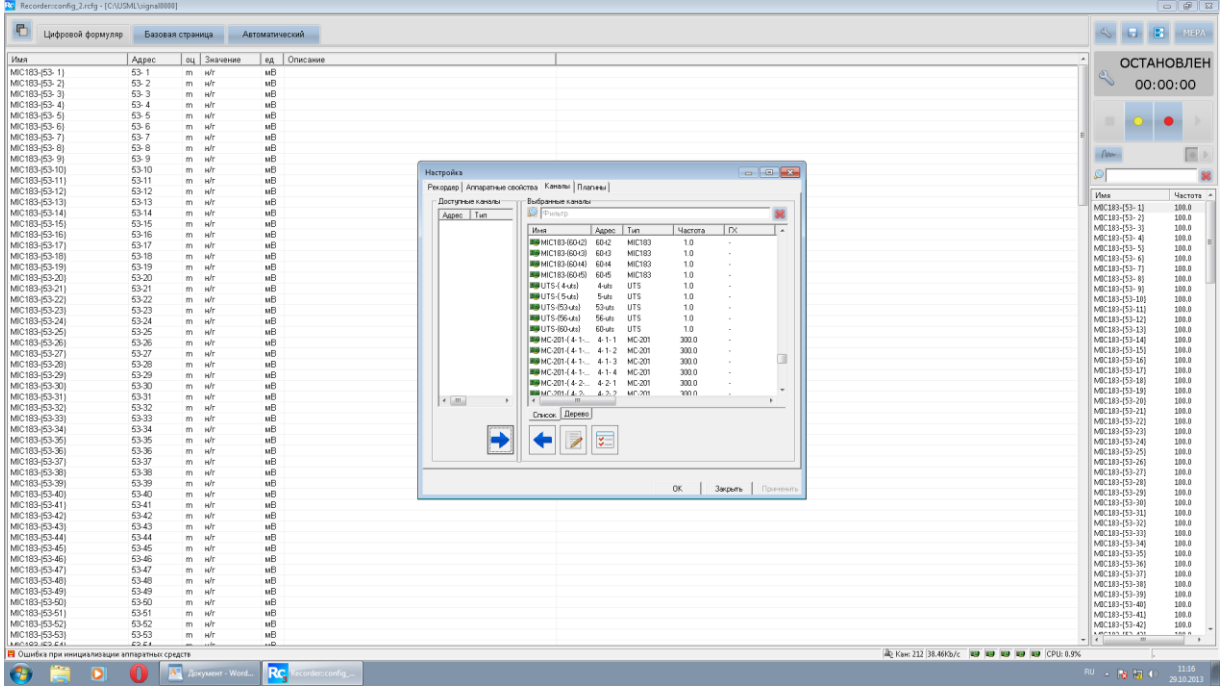

Рис. 25-Главное окно Recorder: выбор измерительных каналов

<span id="page-31-0"></span>После завершения выбора устройств и каналов измерительной системы, необходимо нажать кнопку «Сохранить конфигурацию» в верхней части Главного окна программы «Recorder», в результате чего конфигурация измерительной системы будет сохранена для дальнейшей работы.

#### <span id="page-32-0"></span>**3.4 Настройка модулей**

Для настройки модулей необходимо нажать кнопку **- «Настройка рекордера»** на панели управления, расположенной в правой части главного окна (см. [Рис. 10\)](#page-24-0), или нажать клавишу «F12» на клавиатуре. В открывшемся окне «Настройка» выбрать закладку «Аппаратные свойства», выделить модуль, который требуется настроить и нажать кнопку **- Настройка устройства»** в нижней части окна программы «Recorder».

#### <span id="page-32-1"></span>3.4.1 **Настройка модуля МС-201**

При выделении в закладке «Аппаратные свойства» модуля МС-201 после нажатия

кнопки будет выведено окно, показанное на [Рис. 26](#page-32-2)

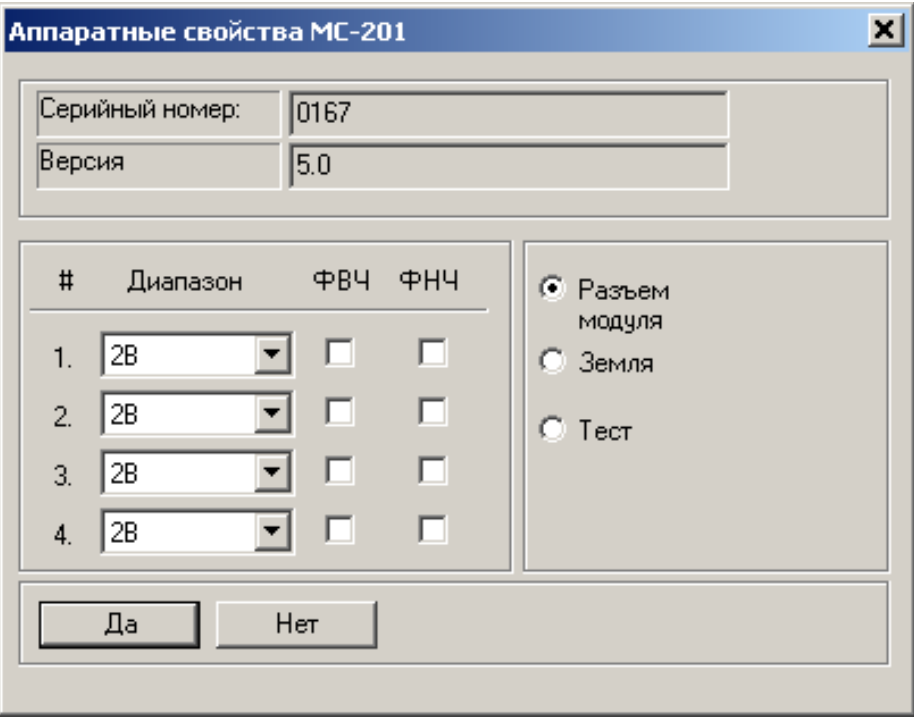

Рис. 26-Окно настройки модуля МС-201.

<span id="page-32-2"></span>Для настройки доступны следующие свойства каналов модуля:

*Диапазон* – диапазон входного сигнала выбирается из набора значений предлагаемых программой. Диапазон устанавливается независимо для каждого канала.

*ФВЧ* – установка этого свойства включает аналоговый фильтр верхних частот для выбранного канала.

*ФНЧ* – установка этого свойства включает аналоговый фильтр нижних частот для выбранного канала.

В правой части окна расположены переключатели, управляющие входным коммутатором. Он позволяет установить "тип" входного сигнала, т.е. определить к какому устройству, подключены входные усилительные тракты модуля. Эта установка действует на все измерительные каналы модуля одновременно. Возможные подключения:

*Разъем модуля* – штатное подключение. В этом режиме сигналы с внешнего разъема модуля поступают на вход измерительного тракта.

*Земля* – входы всех измерительных каналов модуля подключаются к "земле". Используется при проверке работы каналов и для калибровки.

Поле *Серийный номер* носит информационный характер.

Для подтверждения установок нажать кнопку **Да**, для отмены -**Нет**.

#### <span id="page-33-0"></span>3.4.2 **Настройка модуля МС-212**

Окно настройки модуля типа МС-212 имеет вид, приведенный на рисунке 8.11.

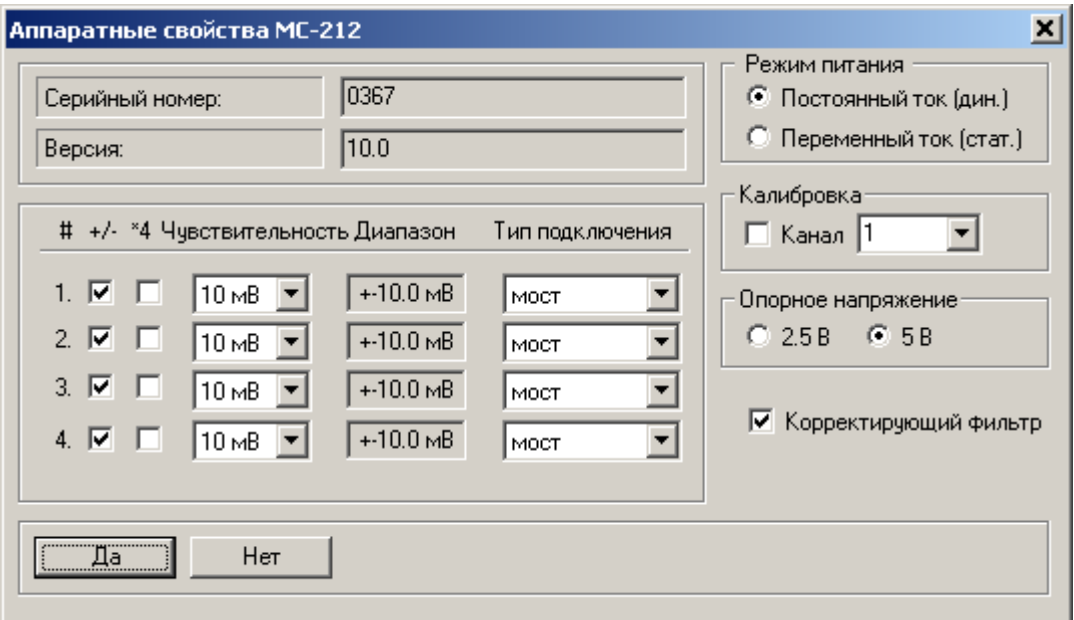

Рис 1. Окно настройки свойств модуля МС-212.

Для настройки доступны следующие свойства каналов модуля:

*Чувствительность* — требуемый **диапазон измерений** независимо для каждого канала. Можно установить или сбросить переключатель "*+/-*" установки двуполярного или однополярного диапазона измерений (установленный переключатель соответствует двуполярному диапазону).

*Диапазон* – информационное поле, показывает установленный диапазон измерений по каждому каналу.

*Тип подключения* — в данном поле устанавливают применяемый тип **подключения датчика,** она выбирается из предлагаемых вариантов. При использовании схем полумост и четверть мост происходит подключение внутренних добавочных резисторов модуля к измерительной линии (более подробно работа модуля описана в "Руководстве по эксплуатации").

*Опорное напряжение* — позволяет установить **напряжение питания** измерительной схемы (моста, датчика). Доступны значения 5 В и 2.5 В. Устанавливается для всех каналов одновременно.

*Режим питания* — оператор может выбрать "динамический" (постоянный ток) или "статический" (переменный ток) режим питания датчика. Выбор режима работы определяется характером измеряемого процесса. Устанавливается для всех каналов одновременно.

*Корректирующий фильтр* — позволяет выключить внутренние цифровые фильтры для увеличения полосы пропускания. Отключение этих фильтров приводит к расширению полосы измерительного канала, но при этом возрастает уровень шума. Устанавливается для всех каналов модуля одновременно.

В модуле МС-212 предусмотрена возможность выполнения автоматической

калибровки измерительного канала, независимо для каждого используемого канала модуля (последовательно). Для проведения внутренней калибровки включить переключатель поля *Калибровка* и выбрать измерительный канал из предлагаемого списка. После этого нажать кнопку **Да**. После окончания калибровки указанного канала повторить операцию для оставшихся каналов. После проведения калибровки всех каналов необходимо снять отметку переключателя поля.

Поле *Серийный номер* носит информационный характер и не редактируется. Для подтверждения установок нажать кнопку **Да**, для отмены -**Нет**.

<span id="page-34-0"></span>3.4.3 **Настройка модуля МС-451**

Окно настройки модуля типа МС-451 имеет вид, приведенный на рисунке 8.14. Аппаратные свойства МС-451

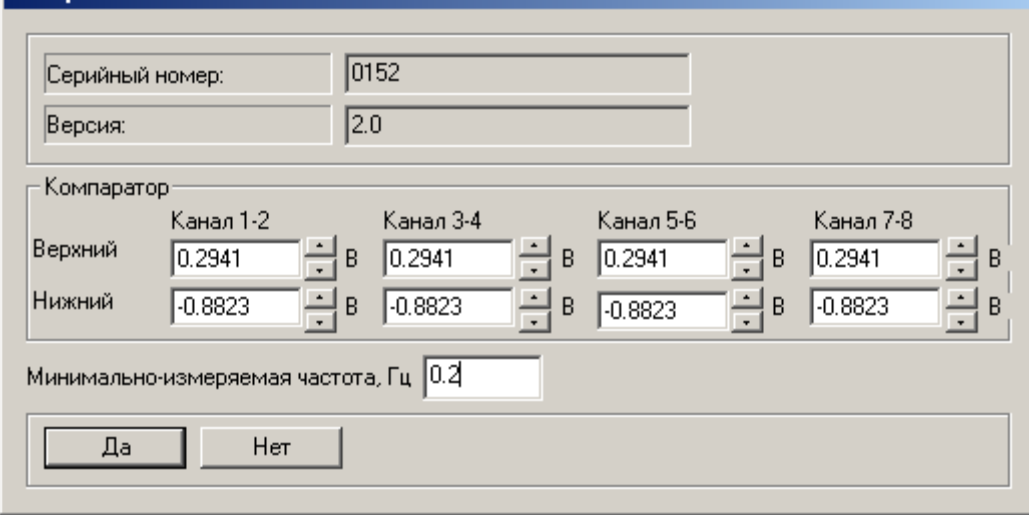

Рис 2. Окно настройки свойств модуля типа МС-451.

Для настройки измерительного модуля МС-451 нужно установить пороги срабатывания и минимальную измеряемую частоту (принцип выбора пороговых уровней и времени измерения подробно описан в руководстве по эксплуатации на модуль МС-451).

Для установки порога срабатывания компараторов в полях *Компаратор* установить требуемые значения. Значения в полях "*Верхний"* и "*Нижний"* устанавливаются независимо друг от друга для каждой пары каналов. Следует помнить, что значение нижнего порога не должно превышать значения верхнего. Правильно выбранный гистерезис (разница между уровнями порогов срабатывания) существенно повышает помехоустойчивость измерительных каналов.

Минимальная измеряемая модулем частота задается в поле *Минимальноизмеряемая частота, Гц* и вводится с клавиатуры.

Поле *Серийный номер* носит информационный характер и не редактируется. Для подтверждения установок нажать кнопку **Да**, для отмены - **Нет**.

# **4 Использование по назначению**

#### <span id="page-35-1"></span><span id="page-35-0"></span>**4.1 Алгоритм выполнения измерений**

При подготовке к проведению измерений должно быть выполнено формирование перечня измеряемых параметров осуществляется исходя из поставленной измерительной задачи. Перечень измеряемых параметров должен содержать следующую информацию:

- *Наименование параметра;*
- *Обозначение параметра (индекс);*
- *Диапазон измерения параметра;*
- *Номинальное значение параметра (необходимо для оценки погрешности измерения на предварительном этапе подготовки);*
- *Тип датчика;*
- *Частота опроса измерительных каналов (ИК);*
- *Предел допускаемых значений погрешностей измерения.*

На основании перечня измеряемые параметры распределяются по типам ИК с учетом типов датчиков и диапазонов измерений параметров. Правильность выбора типов ИК должна подтверждаться оценкой погрешности измерения параметра, выполненной расчетным методом. Исходными данными для расчета погрешности служат значения нормированных метрологических характеристик (МХ), указанные в эксплуатационной документации на средства измерений, входящие в состав ИК измерительной системы (ИС). Методика расчетов должна соответствовать действующей нормативной документации эксплуатирующей организации.

Далее производится распределение параметров по каналам модулей и подключение датчиков и преобразователей на входы ИК. Информация об измеряемых параметрах, типах и номерах модулей, номерах каналов, номерах элементов коммутации должна фиксироваться в журналах коммутации.

Общий алгоритм выполнения измерений с применением ИВК «Центрифуга» представлен в [Табл. 23](#page-35-2)

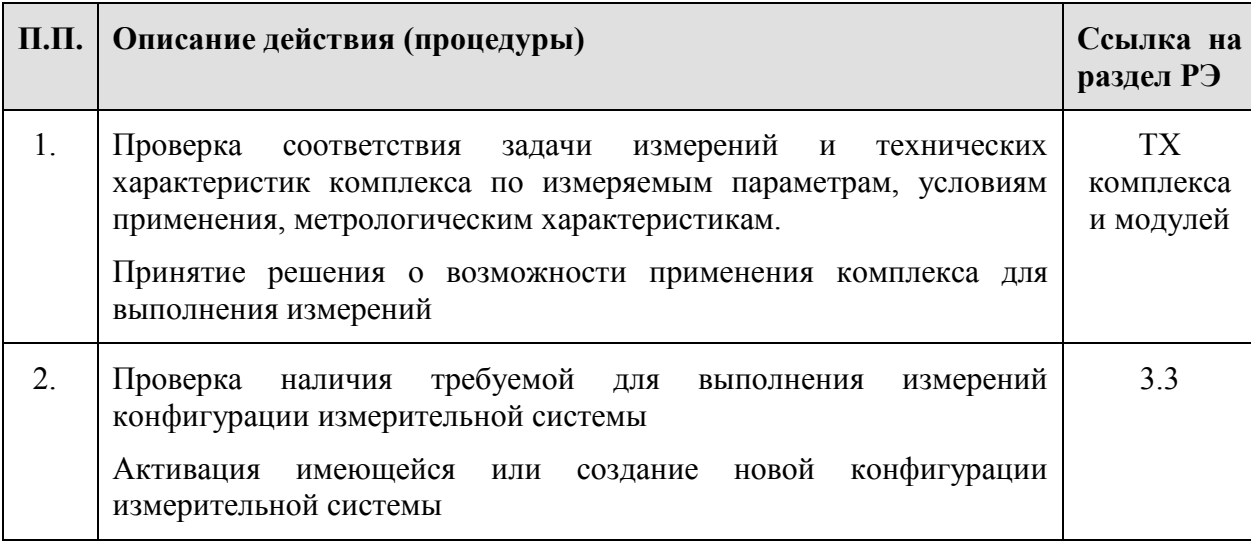

<span id="page-35-2"></span>Табл. 23- Общий алгоритм выполнения измерений с применением ИВК «Центрифуга»

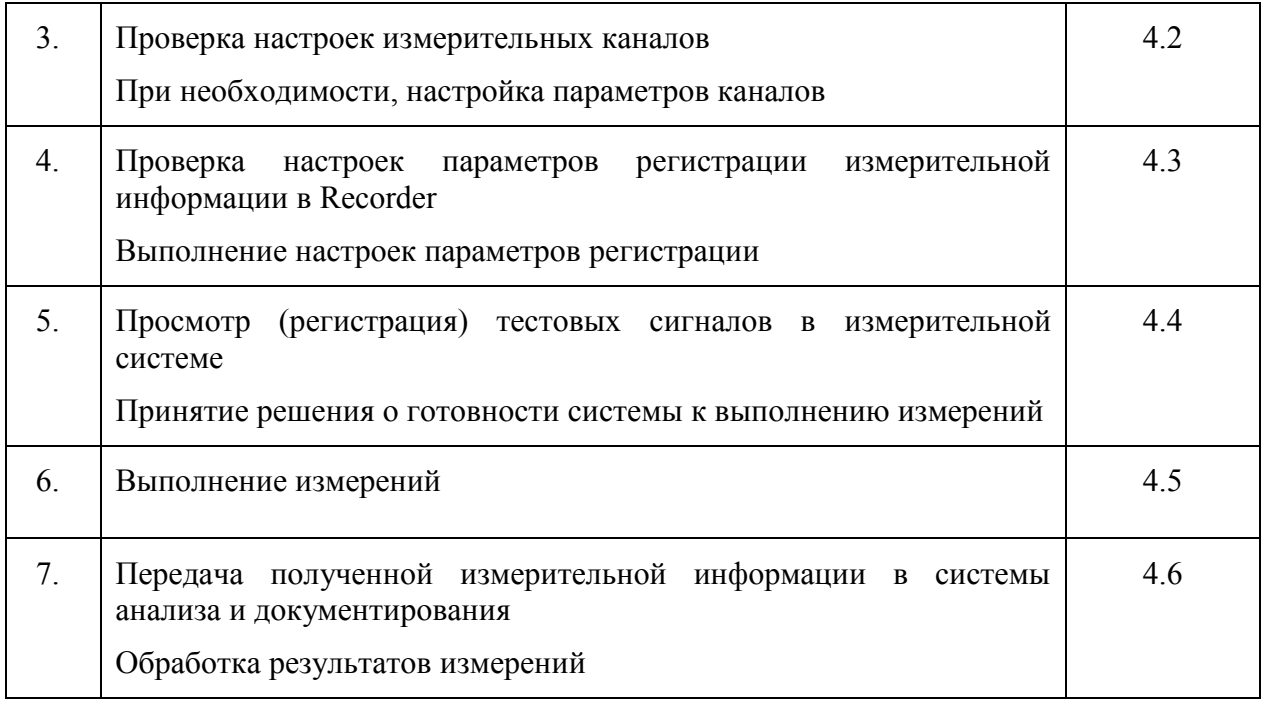

### <span id="page-36-0"></span>**4.2 Настройка параметров регистрации**

Для настройки параметров регистрации измерительной информации необходимо на вкладке «Recorder» в окне «Настройка» установить требуемые параметры (см. [Рис.](#page-36-1)  [27\)](#page-36-1).

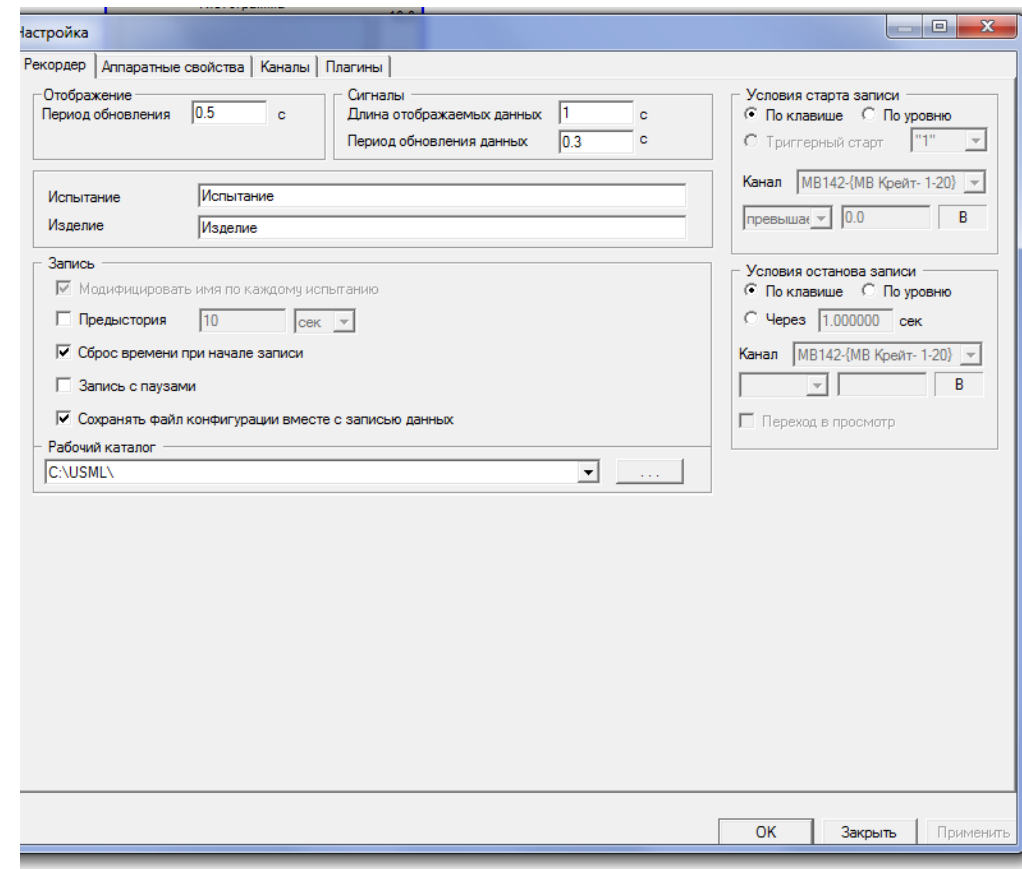

Рис. 27 –Окно настройки Recorder

<span id="page-36-1"></span>На вкладке «Recorder» могут быть заданы:

- Параметры визуального отображения информации на экране управляющей ПЭВМ;
- Параметры записи измерительной информации в файл и рабочий каталог сохранения файла конфигурации вместе с записью данных;
- Условия старта и условия останова записи измерительной информации.

Регистрация измерительной информации начинается после нажатия кнопки «Запись» в меню Главного окна Recorder, или аналогичной кнопки на модуле МЕ-020БИ (при его включении в систему измерений), если в «Условиях старта записи» включена радиокнопка «По клавише» (см. [Рис. 27\)](#page-36-1).

При включении радиокнопки «По уровню» старт записи начинаться по уровню превышения (или снижения) сигнала выбранного измерительного канала относительно значения установленного в нижней строке фрагмента окна «Условиях старта записи».

ш. Запись измерительной информации прекращается после нажатия кнопки «Останов (Esc)», или аналогичной кнопки на модуле МЕ-020 (при его включении в систему измерений). При соответствующих настройках (см. [Рис. 27\)](#page-36-1) останов записи может быть прекращен по уровню сигнала выбранного измерительного канала.

Установка флага в окне «Запись с паузами» позволяет сформировать единый файл записи измерительной информации при многократных переходах от режима «Просмотра» к режиму «Записи» и наоборот. При снятом флаге, при каждом включении режима «»»»»Запись» формируется новый файл. В точках стыковки фрагментов записи формируются метки разрыва.

«Модификация имени по каждому испытанию» предназначена для автоматического формирования нового имени файла при каждом последующем испытании (функция включена постоянно).

Настройка экрана для визуального отображения измерительной информации может быть произведена на вкладках «Базовая страница» и «Автоматический» главного окна Recorder (осциллографический режим), либо на вкладке «New Page» (см. [Рис. 28\)](#page-38-3), где может быть выбрано представление измерительной информации в виде гистограмм.

Для настройки параметров представления следует нажать правой кнопкой мыши на выбранной форма, нажать «Свойства» и заполнить открывшееся окно «Настройка».

| Recorder:auto_backup.rcfg - [C:\USML\signal0032]<br>A at the computer Woman                                                                                                    | $\begin{array}{c c c c c c} \hline \multicolumn{3}{c }{\mathbf{H}} & \multicolumn{3}{c }{\mathbf{H}} \\ \hline \multicolumn{3}{c }{\mathbf{H}} & \multicolumn{3}{c }{\mathbf{H}} \\ \hline \multicolumn{3}{c }{\mathbf{H}} & \multicolumn{3}{c }{\mathbf{H}} \\ \hline \multicolumn{3}{c }{\mathbf{H}} & \multicolumn{3}{c }{\mathbf{H}} \\ \hline \multicolumn{3}{c }{\mathbf{H}} & \multicolumn{3}{c }{\mathbf{H}} \\ \hline \multicolumn{3}{c }{\mathbf{H$                                                                                                    |
|----------------------------------------------------------------------------------------------------|----------------------------------------------------------------------------------------------------|
| П Цифровой формуляр Базовая страница<br>Автоматический<br>New Page                                                                                                    | $\boxed{2}$ MEPA                                                                                                    |
|                                                                                                    | <b>ОСТАНОВЛЕН</b>                                                                                                    |
|                                                                                                    |                                                                                                    |
|                                                                                                    |                                                                                                    |
| Пистограмма<br>$-10.0$<br>0.0<br>F80<br>Гистограмма<br>$-4.0$<br>F80<br>0.00<br>$-6.0$<br>6.0<br>med Sour<br>Настройка<br>B <sub>n</sub><br>$-8.0$<br>√ Перенести параметры из канала<br>Kanan<br>Стрелочный прибор   Цставки<br>Текстовые поля<br><b>Illicana</b><br>МВ142-(МВ Крейт- 1-20)<br>$\overline{\mathbf{v}}$<br>Название Гистогранна<br><b>V</b> Orodpawarts unkany<br>B<br>$1.0 -$<br>$\overline{\mathbf{v}}$<br>Единицы ном.   ед.<br>№ Ошифровка внутри шкалы<br>$\overline{\mathbf{v}}$<br>Диапазон - 10.0000<br>10.0000<br>$0.5 -$<br>Энучение<br>Popear seas Auto<br>Начало коссдания<br>$\overline{\phantom{a}}$<br>$0.0 -$<br>$-0.5 -$<br>Циферблат<br>Опции компонента:<br>Г Прозрачный<br>$-1.0 -$<br>$_{\phi_{\rm OH}}$<br>№ Отображать циферблат<br>Г Безранки<br>Pavea<br>$-1.4$<br>Bug.<br>Koyrava<br>$\overline{\mathbf{v}}$<br>0.0<br>0.5<br>$\mathbf{x}$<br>Отображение состояния<br>Panta<br>Простая<br>$-1$<br>Нет значения <b>Отсутствие</b> стрелки •<br>$\Phi$ oH<br>Г Прозрачный<br>Диапазон углов 30.0<br>330.0 град.<br>Недостоверн Цвет стрелки<br>≖<br>Шринт<br>Стрелка<br>V Использ, щрифт по умолчанию<br>B <sub>48</sub><br>V Tele<br>Liser Tesse<br>№ Пересчет<br>П Обрезать по границам циферблата<br>Дополнительно >><br>индикатора<br>OK.<br>Отмена<br>Применять | 00:01:48<br>圓<br><b>Dans</b><br>$\sqrt{2}$<br>Имя<br>Частота<br>MB142-{MB Крейт-  1.0<br>MB142-{MB Kpeitr-  1.0<br>MB142-(MB Крейт- 1.0<br>MB142-{MB Крейт- 1.0<br>MB142-{MB Kpeitr-  1.0<br>MB142-(MB Kpeitr-  1.0<br>MB142-{MB Kpeitr-  1.0<br>MB142-(MB Крейт-  1.0<br>MB152-(MB Kpeitr-  1.0<br>MB152-(MB Kpeilt-  1.0<br>MB152-(MB Kpeiit-  1.0<br>MB152-{MB Kpein- 1.0<br>MB152-(MB Крейт-  1.0<br>МВ152-(МВ Крейт-  1.0<br>MB152-(MB Kpeйт-  1.0<br>MB405-(MB Kpeitr-  1.0<br>MB405-{MB Крейт- 1.0<br>МВ405-(МВ Крейт-  1.0<br>МВ405-(МВ Крейт-  1.0<br>MB405-{MB Крейт-  1.0<br>MB405-(MB Kpeitr-  1.0 |
|                                                                                                    |                                                                                                    |
|                                                                                                    |                                                                                                    |
| D Kare 21 42.00b/c UJ CPU: 0.0%<br>Fi Foros к работе                                                                                                    |                                                                                                    |
| $\bullet$<br>匢<br><b>RC</b><br><br><b>AT A TAX IT IS NOT</b><br>--                                                                                                    | 13:09<br>$-100$ $M$<br>04.10.2013                                                                                                    |

Рис. 28- Вкладка «New Page»

#### <span id="page-38-3"></span><span id="page-38-0"></span>**4.3 Выполнение измерений**

Перед началом настроек комплекс должен прогреваться во включенном состоянии в течение 30 … 40 минут.

Проведение измерений может проводиться снятием показаний визуально с экрана монитора, или записи регистрацией информации на магнитный носитель с одновременным отображением значений параметров на мониторе.

Старт и останов записи измерительной информации производится в соответствии с параметрами настройки в Recorder (см. п. 4.3).

#### <span id="page-38-1"></span>**4.4 Обработка результатов измерений**

Переход в пакет анализа средствами ПО "WinПОС" может осуществляться как непосредственно из программы "Recorder", так и в любое время после проведения измерений. Подробно функции ПО"WinПОС" и правила пользования изложены в Руководстве пользователя ПО"WinПОС".

#### <span id="page-38-2"></span>**4.5 Временная синхронизация**

Для целей привязки измерительной информации к единой шкале времени и синхронизации работы нескольких комплексов, работающих в составе измерительной системы, в состав комплекса может входить блок синхронизации МЕ-020. Блок синхронизации предназначен для выдачи сигналов единого времени (СЕВ), команд «Начало отсчета» (НО) и «Пуск протяжки» (ПП). Команда НО предназначена для выдачи временных меток, назначение которых определяется для конкретной измерительной задачи. Команда ПП предназначена для начала регистрации информации. Блок синхронизации подключается к MIC-183 и MIC-026 кабелем, входящим в комплект поставки комплекса.

# **5 Техническое обслуживание ИВК «Центрифуга»**

<span id="page-39-0"></span>Техническое обслуживание ИВК «Центрифуга» включает техническое обслуживание оборудования подсистем измерения, коммуникационных устройств и кабельных сетей.

Порядок технического обслуживания отдельных приборов и устройств изложен в соответствующих разделах РЭ, указанных в таблице Перечня ссылок.

Техническое обслуживание Приборного шкафа заключается в регулярном, по мере необходимости, но не реже двух раз в год, удаления пыли и других загрязнений, проверки надежности электрического заземления.

Шкаф, в случае нахождения в зоне атмосферных воздействий должен быть проверен на целостность защитного красочного покрытия, которое, при необходимости должно быть восстановлено.

Кабельные сети должны быть проверены на целостность изоляции и выполнение условий прокладки (отсутствие скручиваний, перегибов и натяжений). Разъемы не должны иметь повреждений и обеспечивать надежное соединение контактов. Все выявленные нарушения должны быть устранены с соответствующей записью в журнале технического обслуживания.

Периодической ежегодной поверке подлежат тензометры MIC-183 и измерительные модули, входящие в состав комплексов MIC-026: МС-201, МС-212 и МС-451.

Методика поверки изложена в документе КОМПЛЕКС измерительновычислительный MIC. Методика поверки».

# **6 Хранение, консервация и хранение оборудования ИВК «Центрифуга»**

<span id="page-40-0"></span>Для длительного хранения оборудование системы измерений и системы нагружения должно размещаться в складских отапливаемых помещениях в штатной упаковке предприятия-изготовителя или аналогичной.

Оборудование систем следует хранить в отапливаемом хранилище в упаковке предприятия-изготовителя или аналогичной при температуре воздуха от +5С до +50С и относительной влажности до 80% при (+25С).

 В помещениях для хранения оборудование системы измерений и системы нагружения содержание пыли, паров кислот и щелочей, агрессивных газов и других вредных примесей, вызывающих коррозию не должно превышать содержание коррозионных агентов для атмосферы.

При отправке с предприятия-изготовителя, при транспортировании всеми видами транспорта, а также при длительных перерывах в работе (более 3 месяцев) оборудование систем должно подвергаться консервации.

Консервация заключается в упаковывании оборудования измерительной системы. Перед упаковыванием оборудование следует укомплектовать, провести внешний осмотр. Консервация (упаковка) должна обеспечивать сохраняемость при транспортировании и хранении вне складских помещений.

Консервация (упаковка) комплекса должна производится с использованием упаковки предприятия-поставщика или аналогичной тары, предотвращающей воздействие влаги, активных веществ и пыли.

На каждую упаковочную единицу должна быть составлена ведомость упаковки.

Расконсервация заключается в распаковывании комплекса. Расконсервации (распаковыванию) подлежит комплекс, который должен быть введен в эксплуатацию.

О консервации и расконсервации комплекса и времени хранения необходимо сделать запись в паспорте на изделие.

# **7 Транспортирование**

<span id="page-41-0"></span>Оборудование ИВК «Центрифуга» может транспортироваться автомобильным, воздушным транспортом (в герметичных отсеках), водным и железнодорожным транспортом.

Перед транспортированием оборудование должно быть упаковано в тару предприятия-изготовителя или аналогичное, содержащее амортизирующее наполнение, предохраняющее от механических повреждений и воздействия влаги.

Подготовка к транспортированию:

- Законсервировать комплекс согласно разделу 3 настоящего РЭ.
- Законсервированные составные части комплекса упаковать согласно ведомости упаковки.

При транспортировании должна быть обеспечена сохранность тары; при много ярусной укладке исключено падение ящиков и резкие удары. в контейнерах или закрытых помещениях (вагонах).

Часть элементов системы крепления стенда, могут входить в состав здания, сооружения, в котором расположен стенд и не подлежат транспортированию. БЛИЖ.401250.001МП.

# <span id="page-42-0"></span>**8 Утилизация**

Компоненты, из которых изготовлено оборудование, входящие в состав ИВК «Центрифуга» после окончания срока эксплуатации не представляет опасности для жизни, здоровья людей и окружающей среды.

При утилизации технических средств могут быть использованы типовые методы, применяемые для этих целей к металлоконструкциям и изделиям электронной техники.

# <span id="page-43-0"></span>**9 Справочная информация**

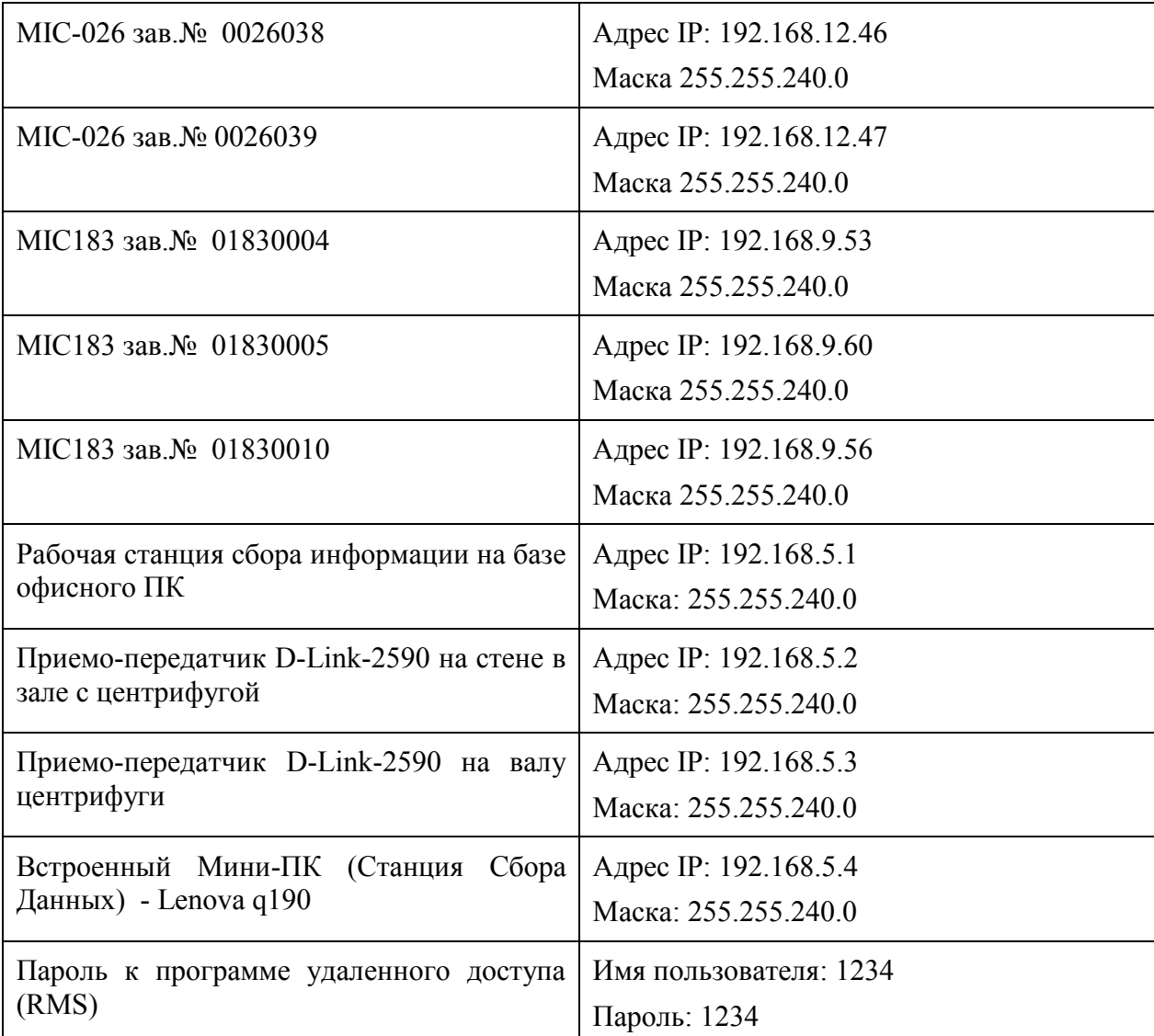

# **10 Перечень ссылок**

<span id="page-44-0"></span>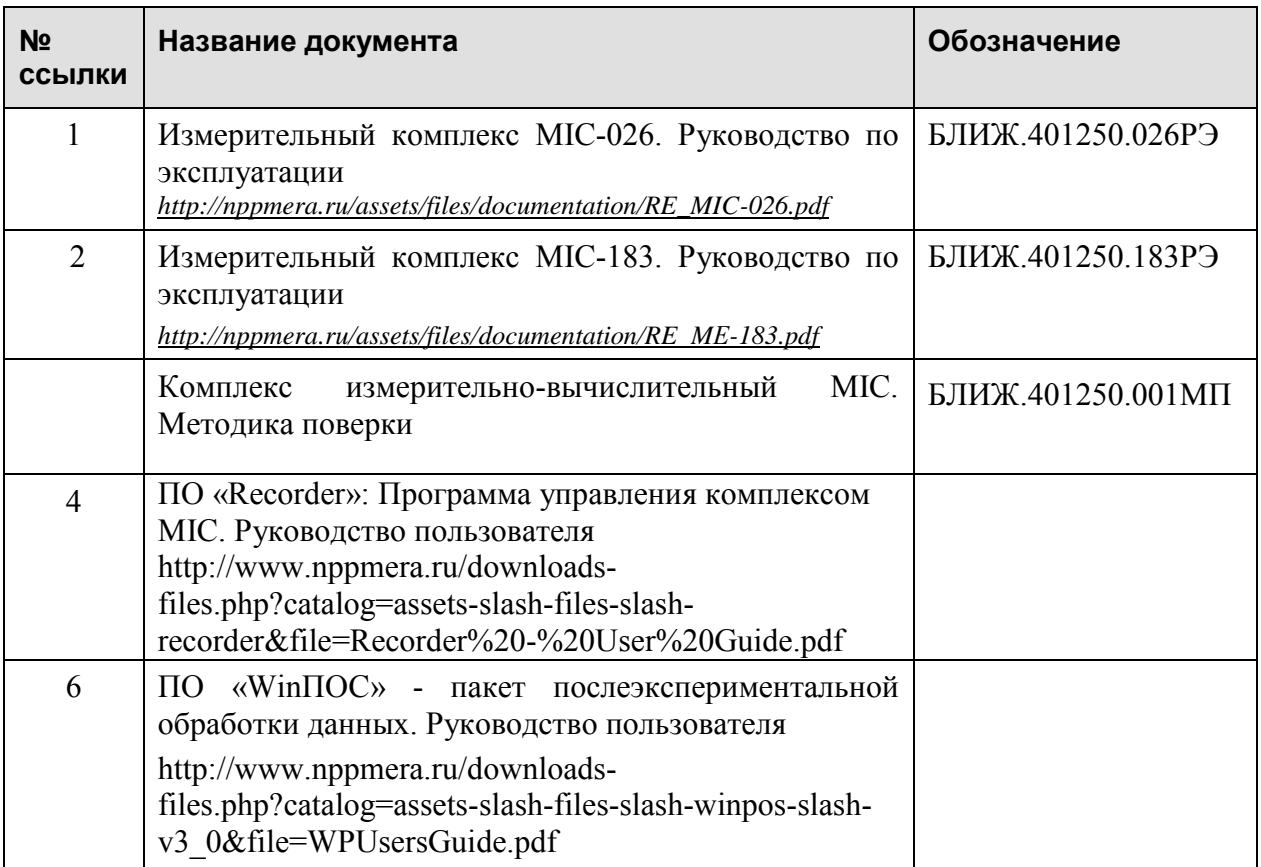

Научно-производственное предприятие "МЕРА"<br>Адрес: 141002, Россия, Московская область,<br>г. Мытищи, ул. Колпакова, д. 2, корпус №13<br>Тел.: (495) 783-71-59<br>Факс: (495) 745-98-93 info@nppmera.ru<br>www.nppmera.ru